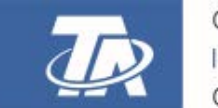

<www.ta.co.at>

# RSM610 REGEL- UND SCHALTMODUL

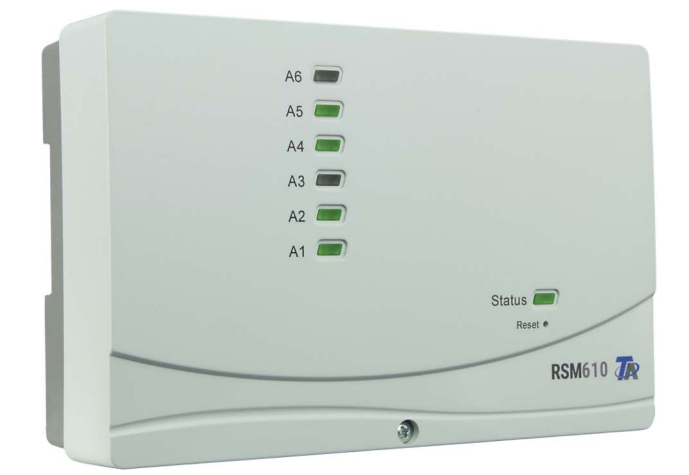

# Montage Bedienung

Manual Version 1.43 deutsch and the United States of the United States of the United States of the United States of the United States of the United States of the United States of the United States of the United States of t

# **Inhaltsverzeichnis**

 $\overline{a}$ 

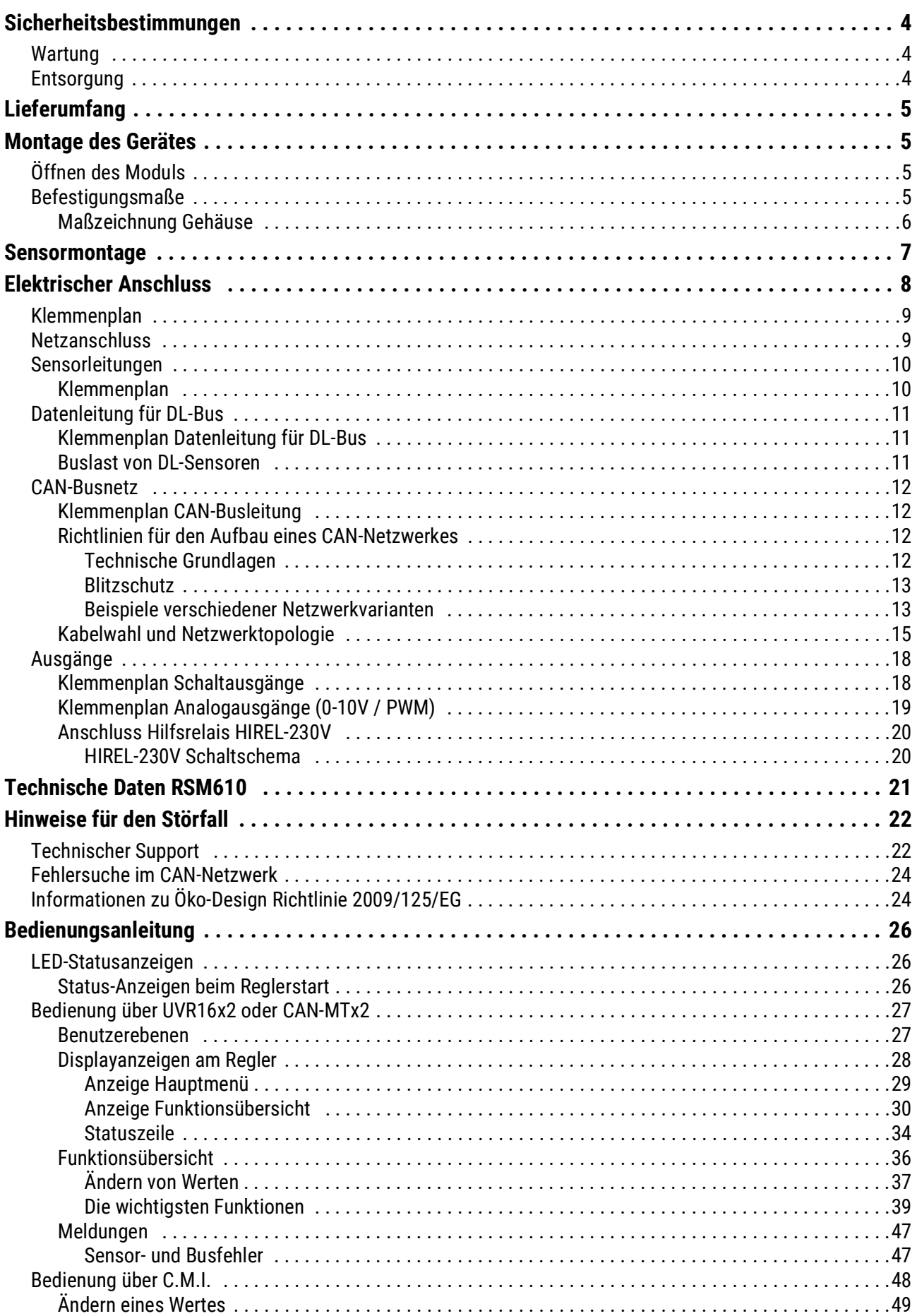

# <span id="page-3-0"></span>**Sicherheitsbestimmungen**

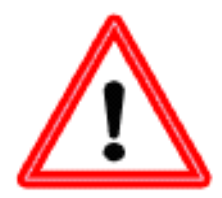

**Alle Montage- und Verdrahtungsarbeiten am Regler dürfen nur im spannungslosen Zustand ausgeführt werden. Das Öffnen, der Anschluss und die Inbetriebnahme des Gerätes darf nur von fachkundigem Personal vorgenommen werden. Dabei sind alle örtlichen Sicherheitsbestimmungen einzuhalten. Das Gerät darf nicht geöffnet werden.**

Das Gerät entspricht dem neuesten Stand der Technik und erfüllt alle notwendigen Sicherheitsvorschriften. Es darf nur entsprechend den technischen Daten und den nachstehend angeführten Sicherheitsbestimmungen und Vorschriften eingesetzt bzw. verwendet werden. Bei der Anwendung des Gerätes sind zusätzlich die für den jeweiligen spezifischen Anwendungsfall erforderlichen Rechts- und Sicherheitsvorschriften zu beachten.

- Die Montage darf nur in trockenen Innenräumen oder in Verteilern, die dem Montageort entsprechend geschützt sind, erfolgen.
- Der Regler muss nach den örtlichen Vorschriften mit einer allpoligen Trennvorrichtung vom Netz getrennt werden können (2-poliger Trennschalter).
- Bevor Installations- oder Verdrahtungsarbeiten an Betriebsmitteln begonnen werden, muss der Regler vollständig von der Netzspannung getrennt und vor Wiedereinschaltung gesichert werden. Vertauschen Sie niemals die Anschlüsse des Schutzkleinspannungsbereiches (Sensoranschlüsse) mit den 230V-Anschlüssen. Zerstörung und lebensgefährliche Spannung am Gerät und den angeschlossenen Sensoren sind möglich.
- Solaranlagen können sehr hohe Temperaturen annehmen. Es besteht daher die Gefahr von Verbrennungen. Vorsicht bei der Montage von Temperaturfühlern.
- Aus Sicherheitsgründen darf die Anlage nur zu Testzwecken im Handbetrieb verbleiben. In diesem Betriebsmodus werden keine Maximaltemperaturen sowie Fühlerfunktionen überwacht.
- Ein gefahrloser Betrieb ist nicht mehr möglich, wenn der Regler oder angeschlossene Betriebsmittel sichtbare Beschädigungen aufweisen, nicht mehr funktionieren oder für längere Zeit unter ungünstigen Verhältnissen gelagert wurden. Ist das der Fall, so sind der Regler bzw. die Betriebsmittel außer Betrieb zu setzen und gegen unbeabsichtigten Betrieb zu sichern.
- Hitzeempfindliche Anlagenteile (z.B. Kunststoffleitungen) müssen unbedingt mit Schutzvorrichtungen (z.B. thermische Temperaturbegrenzung für Fußbodenheizung) ausgerüstet werden, die im Fall eines Defekts der Regelung oder einer anderen Anlagenkomponente eine Überhitzung verhindern.

### <span id="page-3-1"></span>**Wartung**

Da alle für die Genauigkeit relevanten Komponenten bei sachgemäßer Behandlung keiner Belastung ausgesetzt sind, ist die Langzeitdrift äußerst gering. Das Gerät muss daher nicht gewartet werden und besitzt auch keine Justiermöglichkeiten.

Bei Reparatur dürfen die konstruktiven Merkmale des Gerätes nicht verändert werden. Ersatzteile müssen den Originalteilen entsprechen und wieder dem Fabrikationszustand entsprechend eingesetzt werden.

### <span id="page-3-2"></span>**Entsorgung**

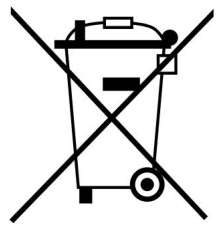

• Nicht mehr verwendete oder unreparierbare Geräte müssen durch eine autorisierte Sammelstelle umweltgerecht entsorgt werden. Sie dürfen keinesfalls wie gewöhnlicher Restmüll behandelt werden.

• Auf Wunsch können wir die umweltgerechte Entsorgung von Geräten, die von der Technischen Alternative vertrieben werden, übernehmen.

- Verpackungsmaterial muss umweltgerecht entsorgt werden.
- Eine nicht korrekte Entsorgung kann einen erheblichen Schaden für die Umwelt bedeuten, da die Vielzahl an verbauten Materialien eine fachmännische Trennung benötigen.

# <span id="page-4-0"></span>**Lieferumfang**

- Regel- und Schaltmodul RSM610
- Netzkabel  $1^2$  / 0,75m mit Schuko-Stecker
- Montageanleitung
- Zubehör
	- Montagematerial
	- Gehäuseverriegelung
	- Rastklammer Zugentlastung

## <span id="page-4-1"></span>Montage des Gerätes

**ACHTUNG! Vor dem Öffnen des Gehäuses immer Netzstecker ziehen!** Arbeiten im Inneren des Moduls dürfen nur spannungslos erfolgen.

# <span id="page-4-2"></span>**Öffnen des Moduls**

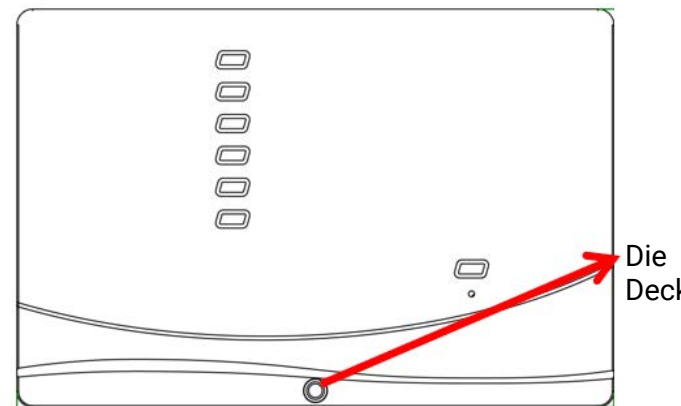

Die Schraube an der Vorderseite lösen und den Deckel abheben.

Die Elektronik befindet sich im Deckel. Durch Kontaktstifte wird beim Aufstecken die Verbindung zu den Klemmen im Gehäuseunterteil hergestellt.

Der Unterteil kann durch die Langschlitzlöcher an der Wand (mit den Kabeldurchführungen nach unten) befestigt oder auf einer Hutschiene (Tragschiene TS35 nach Norm EN50022) montiert werden.

# <span id="page-4-3"></span>**Befestigungsmaße**

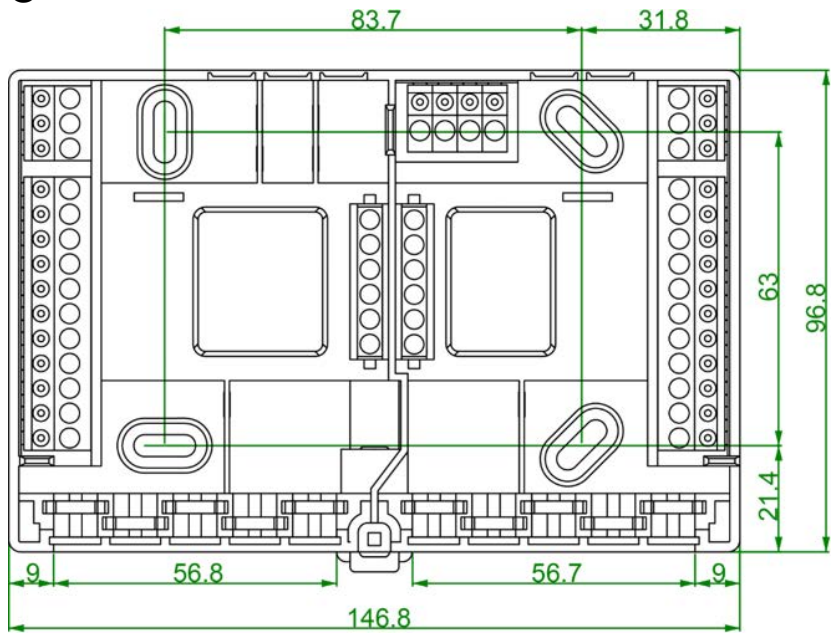

## <span id="page-5-0"></span>**Maßzeichnung Gehäuse**

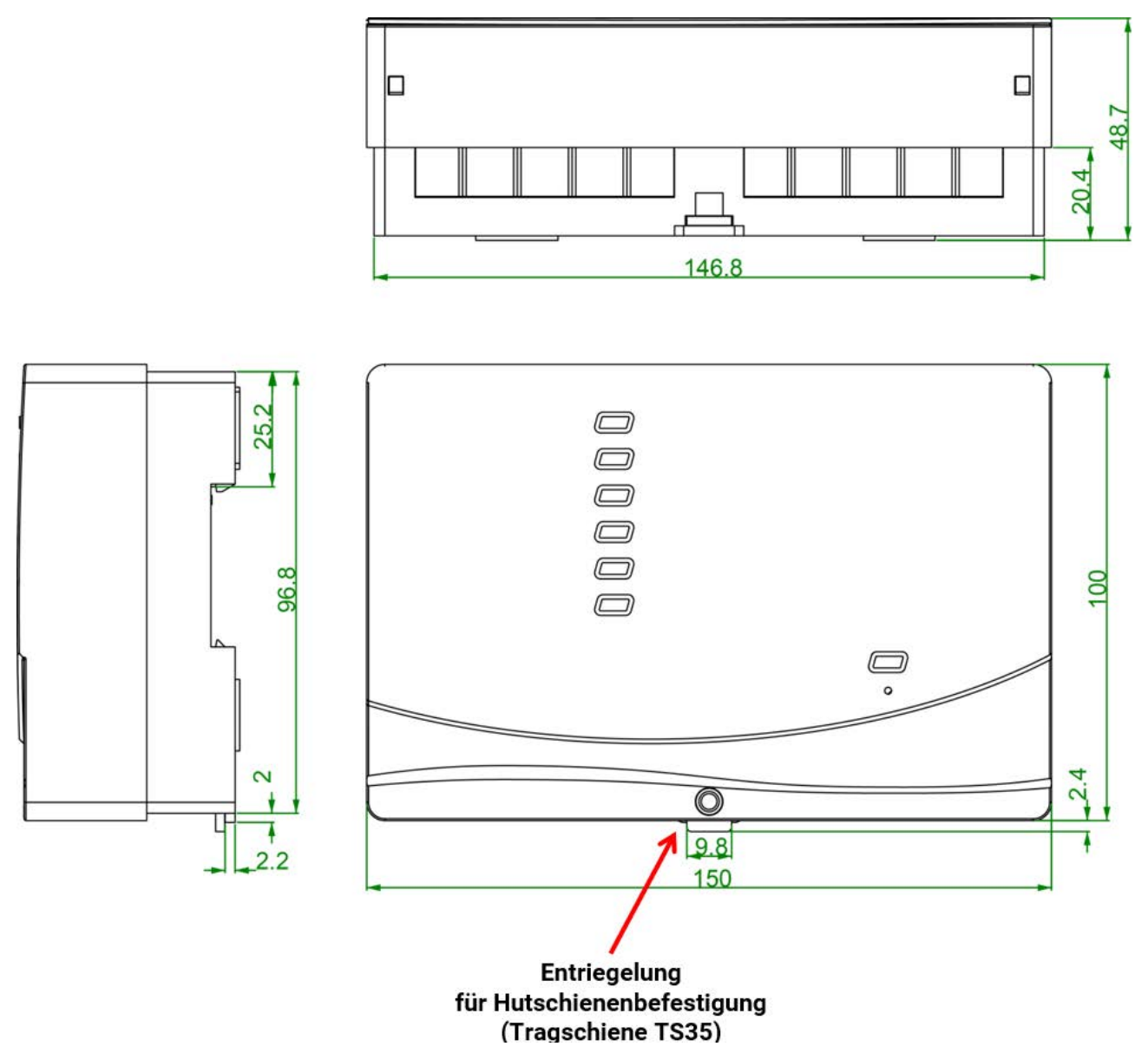

## <span id="page-6-0"></span>**Sensormontage**

Die richtige Anordnung und Montage der Fühler ist für die korrekte Funktion der Anlage von größter Bedeutung. So ist darauf zu achten, dass die Fühler vollständig in die Tauchhülsen eingeschoben sind. Als Zugentlastung wird die beiliegende Kabelverschraubung verwendet. Damit Anlegefühler nicht von der Umgebungstemperatur beeinflusst werden können, sind diese gut zu isolieren. In die Tauchhülsen darf bei der Verwendung im Freien kein Wasser eindringen (**Frostgefahr**).

Die Sensoren dürfen generell keiner Feuchte (z.B. Kondenswasser) ausgesetzt werden, da diese durch das Gießharz diffundieren und den Sensor beschädigen kann. Bei der Verwendung der Tauchhülsen in Edelstahl-Speichern oder -Schwimmbecken muss unbedingt auf die **Korrosionsbeständigkeit** geachtet werden.

- **Kollektorfühler:** Entweder in ein Rohr, das direkt am Absorber aufgelötet bzw. aufgenietet ist und aus dem Kollektorgehäuse heraussteht, einschieben, oder am Vorlaufsammelrohr des äußeren Kollektors ein T-Stück setzen, in dieses eine Tauchhülse samt Messing-Kabelverschraubung (= Feuchteschutz) einschrauben und den Sensor einschieben. Zur Vorbeugung gegen Blitzschäden ist in der Klemmdose ein Überspannungsschutz zwischen Sensor- und Verlängerungskabel parallel mitgeklemmt.
- **Kesselfühler (Kesselvorlauf):** Dieser wird entweder mit einer Tauchhülse in den Kessel eingeschraubt oder in geringem Abstand zum Kessel an der Vorlaufleitung angebracht.
- **Boilerfühler:** Der für die Solaranlage benötigte Sensor sollte mit einer Tauchhülse bei Rippenrohrwärmetauschern knapp oberhalb und bei integrierten Glattrohrwärmetauschern im unteren Drittel des Tauschers eingesetzt oder am Rücklaufaustritt des Tauschers so montiert werden, dass die Tauchhülse in das Tauscherrohr hineinragt. Der Fühler, der die Erwärmung des Boilers vom Kessel her überwacht, wird in der Höhe montiert, die der gewünschten Menge an Warmwasser in der Heizperiode entspricht. Als Zugentlastung wird die beiliegende Kunststoffverschraubung verwendet. Die Montage **unter** dem dazugehörenden Register bzw. Wärmetauscher ist auf **keinen** Fall zulässig.
- **Pufferfühler:** Der für die Solaranlage notwendige Sensor wird im unteren Teil des Speichers knapp oberhalb des Solarwärmetauschers mit Hilfe der mitgelieferten Tauchhülse montiert. Als Zugentlastung wird die beiliegende Kunststoffverschraubung verwendet. Als Referenzfühler für die Heizungshydraulik empfiehlt es sich, den Fühler zwischen Mitte und oberem Drittel des Pufferspeichers mit der Tauchhülse einzusetzen, oder (an die Speicherwand anliegend) unter die Isolierung zu schieben.
- **Beckenfühler (Schwimmbecken):** Unmittelbar beim Austritt aus dem Becken an der Saugleitung ein T-Stück setzen und den Sensor mit einer Tauchhülse einschrauben. Dabei ist auf die Korrosionsbeständigkeit des verwendeten Materials zu achten. Eine weitere Möglichkeit ist das Anbringen des Fühlers an der gleichen Stelle mit Schlauchbindern oder Klebeband und gute thermische Isolierung gegen Umgebungseinflüsse.
- **Anlegefühler:** Am besten mit Rollfedern, Rohrschellen oder Schlauchbindern an der Leitung befestigen. Es ist dabei auf das geeignete Material zu achten (Korrosion, Temperaturbeständigkeit usw.). Abschließend muss der Sensor gut isoliert werden, damit die Rohrtemperatur exakt erfasst wird und keine Beeinflussung durch die Umgebungstemperatur möglich ist.
- **Warmwasserfühler:** Beim Einsatz der Regelung in Systemen zur Erzeugung von Warmwasser mit externem Wärmetauscher und drehzahlgeregelter Pumpe (Frischwasserstation) ist **eine rasche Reaktion** auf Änderungen der Wassertemperatur äußerst wichtig. Daher muss der Warmwassersensor direkt am Wärmetauscherausgang gesetzt werden. Mittels T-Stück sollte der ultraschnelle Sensor (Sonderzubehör: MSP60 bzw. MSP130) in den Ausgang hineinragen. Der Wärmetauscher muss dabei stehend mit dem Warmwasser-Austritt oben montiert werden.
- **Strahlungsfühler:** Um einen der Lage des Kollektors entsprechenden Messwert zu erhalten ist die parallele Ausrichtung zum Kollektor notwendig. Er sollte daher auf die Verblechung oder neben dem Kollektor auf einer Verlängerung der Montageschiene aufgeschraubt werden. Zu diesem Zweck besitzt das Sensorgehäuse ein Sackloch, das jederzeit aufgebohrt werden kann.
- **Raumsensor:** Dieser Sensor ist für eine Montage im Wohnraum (als Referenzraum) vorgesehen. Der Raumsensor sollte nicht in unmittelbarer Nähe einer Wärmequelle oder im Bereich eines Fensters montiert werden.
- **Außentemperaturfühler:** Dieser wird an der kältesten Mauerseite (meistens Norden) etwa zwei Meter über dem Boden montiert. Er darf nicht von der Sonne beschienen werden. Temperatureinflüsse von nahe gelegenen Luftschächten offenen Fenstern etc. sind zu vermeiden.

## <span id="page-7-0"></span>Elektrischer Anschluss

Dieser darf nur von einem Fachmann nach den einschlägigen örtlichen Richtlinien erfolgen.

**Hinweis:** Als Schutz vor Blitzschäden muss die elektrische Anlage den Vorschriften entsprechend errichtet sein (Überspannungsableiter). Sensorausfälle durch Gewitter bzw. durch elektrostatische Ladung sind meistens auf fehlende oder fehlerhafte Erdung oder fehlenden Überspannungsschutz zurückzuführen.

**Achtung:** Arbeiten im Inneren des Moduls dürfen nur spannungslos erfolgen. Beim Zusammenbau des Gerätes unter Spannung ist eine Beschädigung möglich.

Alle Fühler und Pumpen bzw. Ventile sind entsprechend ihrer Nummerierung in der Programmierung anzuklemmen.

Im Netzspannungsbereich sind mit Ausnahme der Zuleitung Querschnitte von 0,75 - 1,5 mm² feindrähtig empfehlenswert.

Für den Anschluss der Schutzleiter (PE) steht eine Klemmleiste im 230V-Anschlussraum zu Verfügung. Alle Kabel können sofort nach der jeweiligen Klemmung mit einer Rastkralle (= Zugentlastung) fixiert werden. Ein Entfernen von Rastkrallen ist nur mehr mittels Seitenschneider möglich, weshalb etwas mehr Teile als benötigt beigelegt werden.

# <span id="page-8-0"></span>**Klemmenplan**

**Ansicht des Gehäuse-Unterteils mit Klemmen**

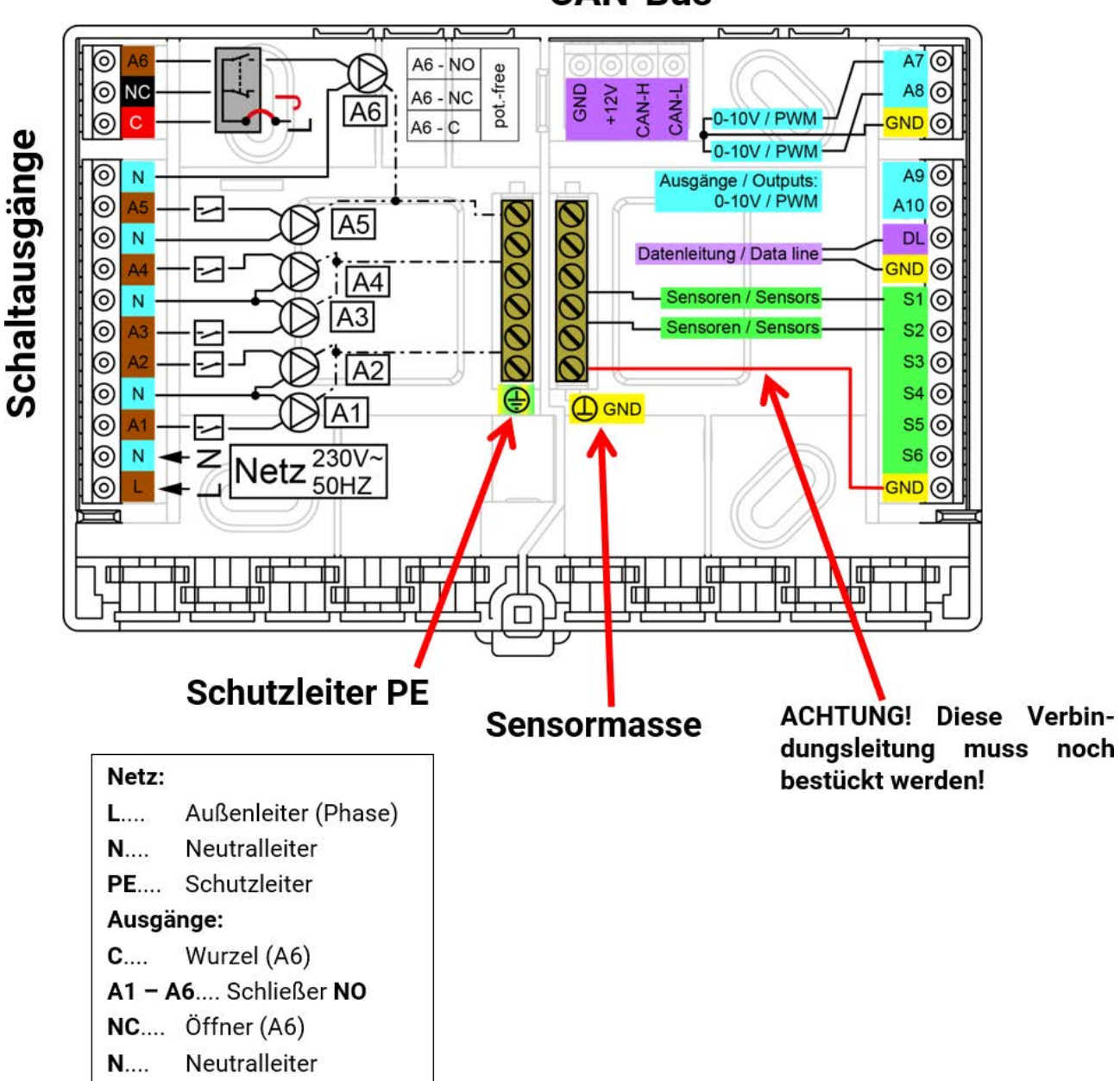

### **CAN-Bus**

# <span id="page-8-1"></span>**Netzanschluss**

Das Modul hat ein eingebautes Netzteil und wird durch dieses versorgt. Der Netzanschluss muss daher **230V 50Hz** sein, diese Spannung wird auch durch die Ausgangsrelais durchgeschaltet. Das eingebaute Netzteil unterstützt gleichzeitig die Spannungsversorgung des CAN-Busses.

# <span id="page-9-0"></span>**Sensorleitungen**

### <span id="page-9-1"></span>**Klemmenplan**

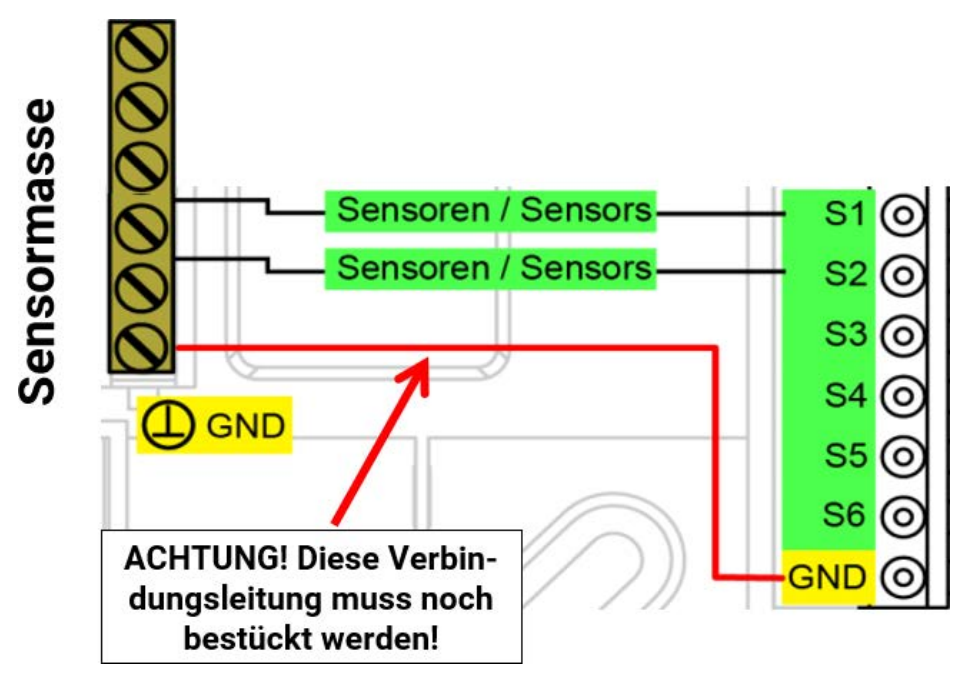

Der Anschluss der Sensoren erfolgt immer zwischen dem jeweiligen Sensoranschluss (**S1 – S6**) und der Sensormasse (**GND**). Im Sockel befindet sich eine Masseleiste, zu der vor der Klemmung der Sensoren eine Verbindung zur Klemme **GND** gelegt werden muss.

Um Messwertschwankungen zu vermeiden ist für eine störungsfreie Signalübertragung darauf zu achten, dass die Sensorleitungen keinen äußeren negativen Einflüssen durch 230V-Leitungen ausgesetzt sind.

Die Sensorleitungen dürfen nicht mit der Netzspannung zusammen in einem Kabel geführt werden. Bei Verwendung von nicht geschirmten Kabeln sind Sensorleitungen und 230V-Netzleitungen in ge-

trennten oder abgeteilten Kabelkanälen und mit einem **Mindestabstand von 5 cm** zu verlegen.

Sensorleitungen für **PT100** oder **PT500**-Sensoren **müssen geschirmt** sein.

Werden geschirmte Leitungen verwendet, so muss der Schirm mit der Sensormasse (GND) verbunden werden.

Alle Fühlerleitungen mit einem Querschnitt von 0,5mm<sup>2</sup> können bis zu 50m verlängert werden. Bei dieser Leitungslänge und einem PT1000-Temperatursensor beträgt der Messfehler ca. +1K. Für längere Leitungen oder einen niedrigeren Messfehler ist ein entsprechend größerer Querschnitt erforderlich.

Die Verbindung zwischen Fühler und Verlängerung lässt sich herstellen, indem der auf 4 cm abgeschnittene Schrumpfschlauch über eine Ader geschoben und die **blanken** Drahtenden verdrillt werden. Ist eines der Drahtenden **verzinnt**, dann ist die Verbindung durch **Verlöten** herzustellen.

Danach wird der Schrumpfschlauch über die Verbindungsstelle geschoben und vorsichtig erwärmt (z.B. mit einem Feuerzeug), bis er sich eng an die Verbindung angelegt hat.

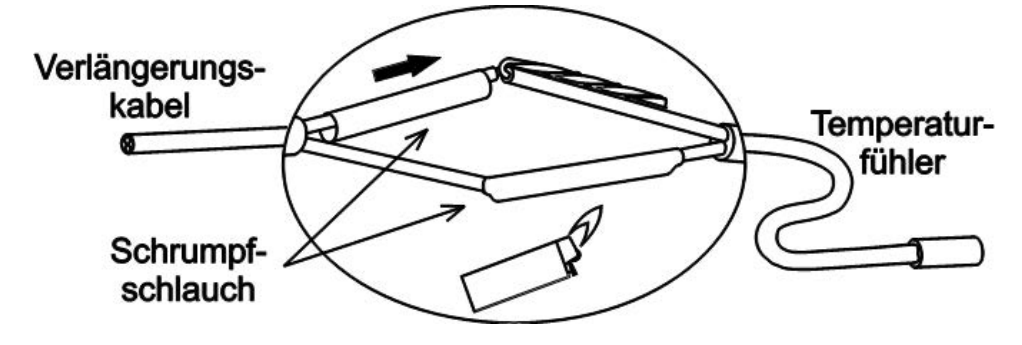

# <span id="page-10-0"></span>**Datenleitung für DL-Bus**

Der DL-Bus besteht aus nur 2 Adern: **DL** und **GND** (Sensormasse). Die Spannungsversorgung für die DL-Bus-Sensoren wird über den DL-Bus selbst geliefert.

Die Leitungsverlegung kann sternförmig oder aber auch seriell (von einem Gerät zu nächsten) aufgebaut werden.

Als **Datenleitung** kann jedes Kabel mit einem Querschnitt von 0,75 mm² bis max. 30 m Länge verwendet werden. Über 30 m wird die Verwendung geschirmter Kabel empfohlen, was die zulässige Länge der Leitung auf 100 m erhöht.

Werden geschirmte Leitungen verwendet, so muss der Schirm mit GND verbunden werden

Lange eng nebeneinander verlegte Kabelkanäle für Netz- und Datenleitungen führen dazu, dass Störungen vom Netz in die Datenleitungen einstreuen. Es wird daher ein Mindestabstand von 20 cm zwischen zwei Kabelkanälen oder die Verwendung geschirmter Leitungen empfohlen.

Bei Erfassung von zwei Regelungen mit einem Datenlogger müssen separate geschirmte Kabel eingesetzt werden. Die Datenleitung darf nie mit einer CAN-Busleitung im selben Kabel geführt werden.

### <span id="page-10-1"></span>**Klemmenplan Datenleitung für DL-Bus**

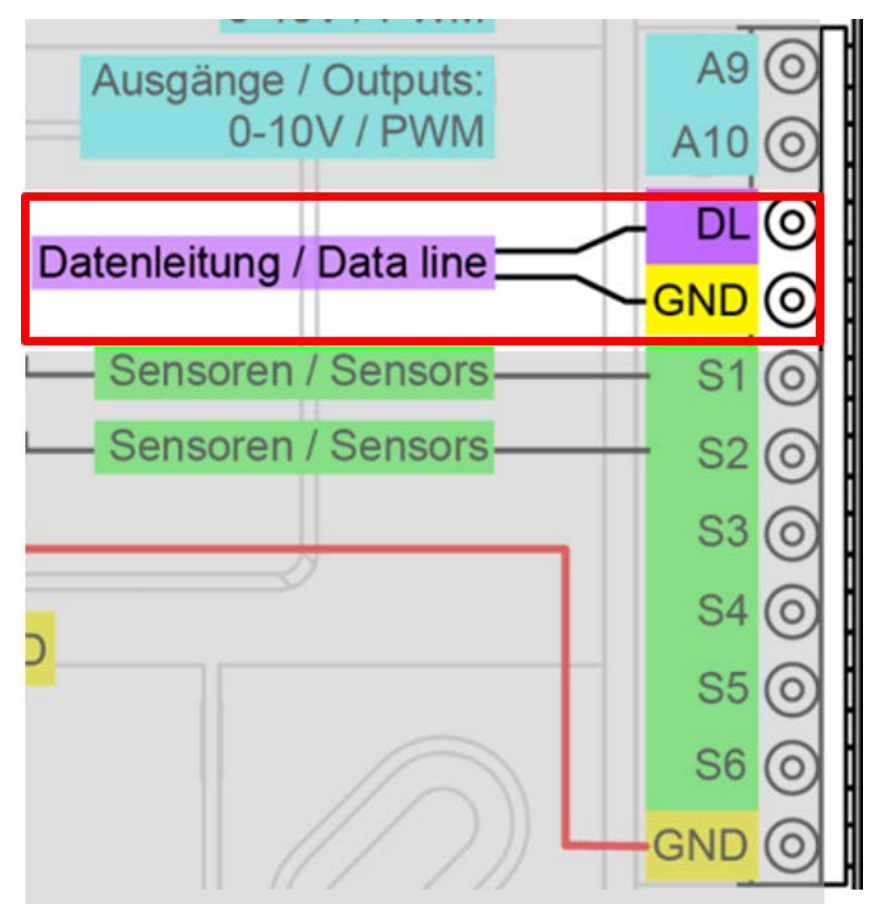

### <span id="page-10-2"></span>**Buslast von DL-Sensoren**

Die Versorgung und die Signalübergabe von DL-Bussensoren erfolgt **gemeinsam** über eine 2-polige Leitung. Eine zusätzliche Unterstützung der Stromversorgung durch ein externes Netzgerät (wie beim CAN-Bus) ist nicht möglich.

Durch den relativ hohen Strombedarf der Sensoren muss die "**Buslast**" beachtet werden:

Das Modul RSM610 liefert die maximale Buslast von **100%**. Die Buslasten der elektronischen Sensoren werden in den technischen Daten der jeweiligen Sensoren angeführt.

**Beispiel**: Der elektronische Sensor FTS4-50DL hat eine Buslast von **25%**. Es können daher maximal vier FTS4-50DL an den DL-Bus angeschlossen werden.

# <span id="page-11-0"></span>**CAN-Busnetz**

## <span id="page-11-1"></span>**Klemmenplan CAN-Busleitung**

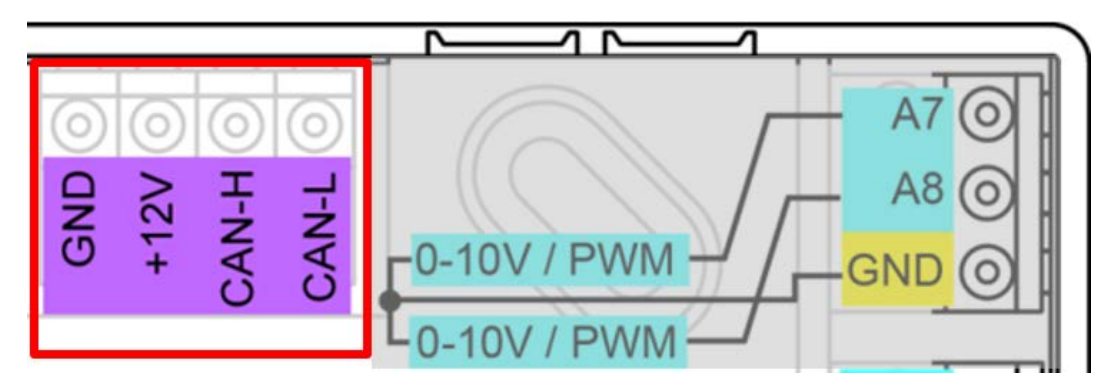

### <span id="page-11-2"></span>**Richtlinien für den Aufbau eines CAN-Netzwerkes Technische Grundlagen**

<span id="page-11-3"></span>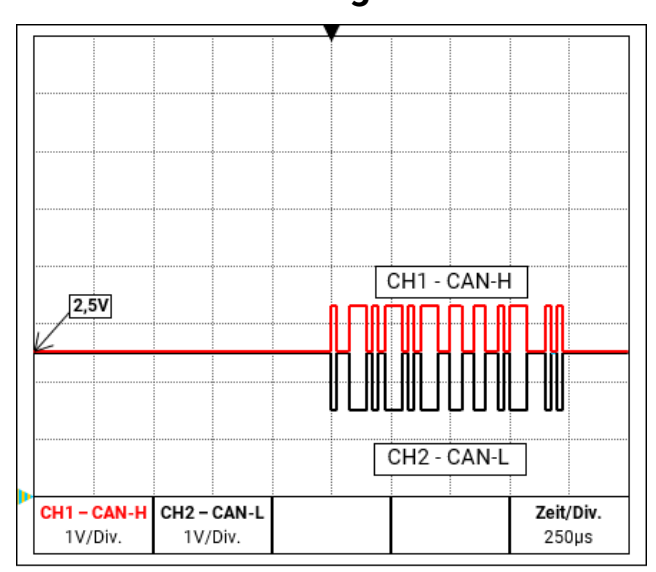

Die Datensignale CAN-H und CAN-L

#### **• Abschirmung des Kabels**

Der CAN-Bus besteht aus den Leitungen CAN-High, CAN-Low, GND und einer +12V Versorgungsleitung für Buskomponenten die über keine eigene Versorgungsspannung verfügen. Die Gesamtlast der Geräte mit 12V- und 24V-Versorgung darf zusammen nicht mehr als 6 Watt betragen.

Ein CAN-Netzwerk ist linear aufzubauen und an jedem Netzwerkende ist ein Abschlusswiderstand zu setzen. Dies wird durch die Terminierung der Endgeräte sichergestellt.

Bei größeren Netzwerken (über mehrere Gebäude) kann es zu Problemen durch elektromagnetische Störungen und Potentialunterschiede kommen.

Um diese Probleme zu vermeiden bzw. weitgehend in den Griff zu bekommen sind folgende Maßnahmen zu treffen:

Der Schirm des Buskabels muss bei jedem Knotenpunkt gut leitend durch verbunden werden. Bei größeren Netzwerken wird empfohlen den Schirm in den Potentialausgleich entsprechend den Beispielen mit einzubeziehen

#### **• Potentialausgleich**

Besonders wichtig ist eine möglichst niederohmige Verbindung zum Erdpotential. Bei der Einführung von Kabeln in ein Gebäude ist darauf zu achten, diese möglichst an derselben Stelle einzuführen und alle am selben Potentialausgleichssystem anzuschließen (S<sub>ingle</sub>E<sub>ntryPoint</sub>-Prinzip). Der Grund ist, nahezu gleiche Potentiale zu schaffen um im Fall einer Überspannung an einer Leitung (Blitzschlag) einen möglichst geringen Potentialunterschied zu den benachbarten Leitungen zu haben. Ebenfalls ist ein entsprechender Abstand der Kabel zu Blitzschutzanlagen sicherzustellen.

Der Potentialausgleich hat auch positive Eigenschaften gegen leitungsgekoppelte Störungen.

#### **• Vermeidung von Erd-/Masseschleifen**

Wird ein Buskabel zwischen mehreren Gebäuden verlegt, ist darauf zu achten keine Erd- bzw. Masseschleifen zu erzeugen. Der Hintergrund ist, dass Gebäude in der Realität unterschiedliche Potentiale gegenüber Erdpotential besitzen. Verbindet man nun einen Kabelschirm in jedem Gebäude **direkt** mit dem Potentialausgleichssystem entsteht eine Erdschleife. D.h. es entsteht ein Stromfluss vom höheren zum niedrigeren Potential.

Wenn z.B. ein Blitz in der Nähe eines Gebäudes einschlägt, wird das Potential dieses Gebäudes kurzzeitig um einige kV angehoben.

Der Ausgleichsstrom fließt dann über den Busschirm ab und verursacht extreme elektromagnetische Einkopplungen, die zur Zerstörung der Buskomponenten führen können.

#### <span id="page-12-0"></span>**Blitzschutz**

Für einen effizienten Blitzschutz ist eine gute, vorschriftsmäßige Hauserdung von größter Bedeutung! Ein externes Blitzableitsystem bietet Schutz vor **direktem** Blitzschlag.

Zum Schutz für Überspannungen über die 230V-Netzzuleitung (**indirekter** Blitzschlag) müssen entsprechend den örtlichen Vorschriften Blitzstrom- bzw. Überspannungsableiter in den vorgelagerten Verteilersystemen eingebaut werden.

Um die einzelnen Komponenten eines CAN-Netzwerks vor **indirektem** Blitzschlag zu schützen, empfiehlt sich die Verwendung von speziell für Bussysteme entwickelten Überspannungsableitern.

**Beispiele:** CAN-Bus-Überspannungsableiter **CAN-UES** der Technischen Alternative Gasentladungsableiter für indirekte Erdung EPCOS N81-A90X

#### <span id="page-12-1"></span>**Beispiele verschiedener Netzwerkvarianten**

#### **Symbolerklärung:**

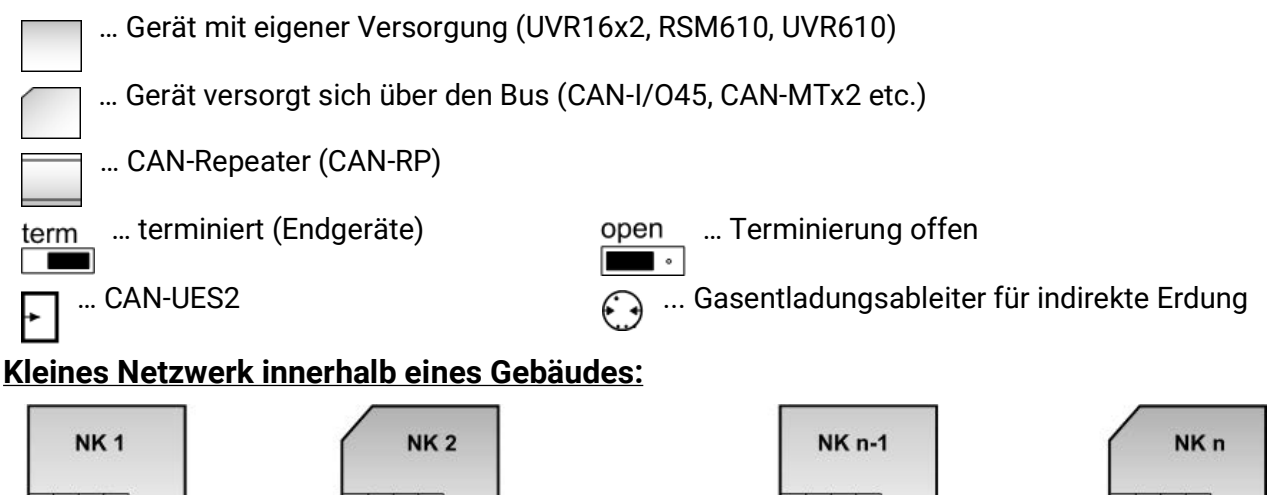

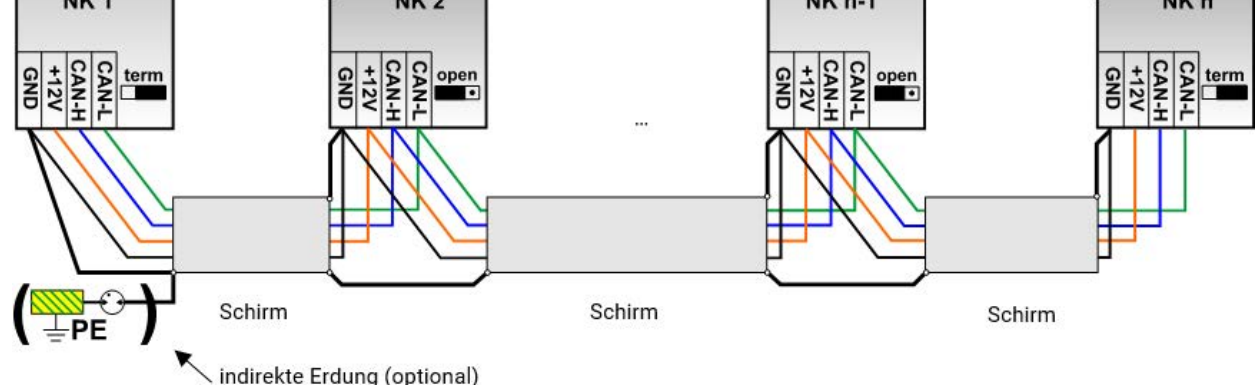

Max. Leitungslänge: 1.000m bei 50 kbit/s

Der Schirm muss bei jedem Netzwerkknoten weitergeführt und mit Masse (GND) des Geräts verbunden werden. Die Erdung des Schirms bzw. GND darf nur **indirekt** über einen Gasentladungsableiter durchgeführt werden.

Es ist zu beachten, dass keine ungewollte **direkte** Verbindung der Masse oder des Schirms und dem Erdpotential zu Stande kommt (z.B. über Sensoren und das geerdete Rohrsystem).

#### **Netzwerk über mehrere Gebäude (ohne CAN-Repeater CAN-RP):**

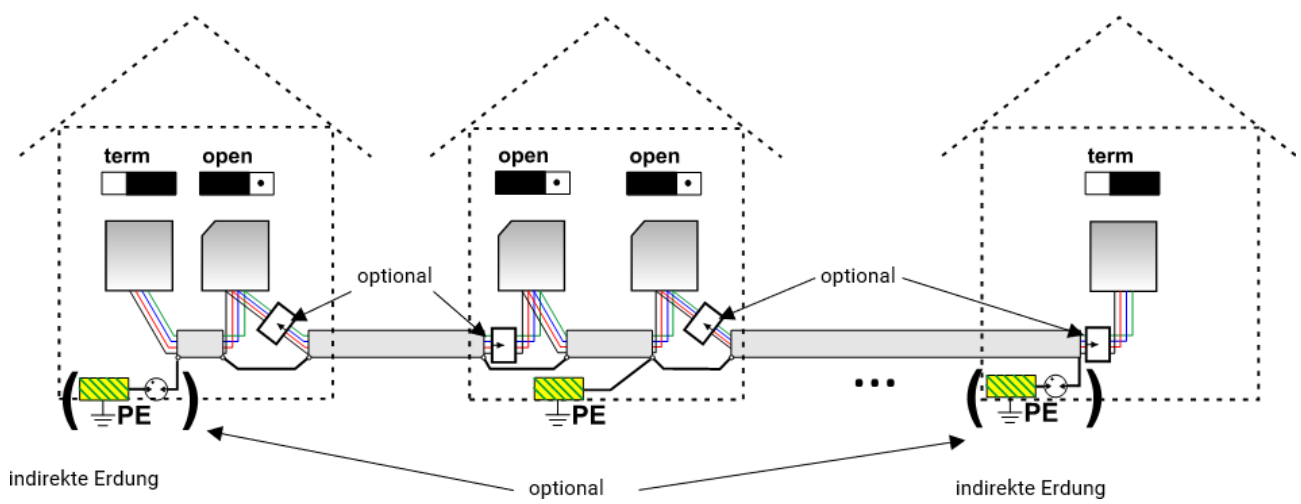

Max. Leitungslänge: 1.000m bei 50 kbit/s

Der Schirm muss bei jedem Netzwerkknoten weitergeführt und an **einem** Punkt möglichst in der Leitungsmitte geerdet werden. Es wird empfohlen den Schirm in den anderen Gebäuden mittels eines Gasentladungsableiters **indirekt** zu erden. Der Schirm wird **nicht** mit der Masse (GND) der Geräte verbunden.

#### **Netzwerk über mehrere Gebäude (mit CAN-Repeater CAN-RP):**

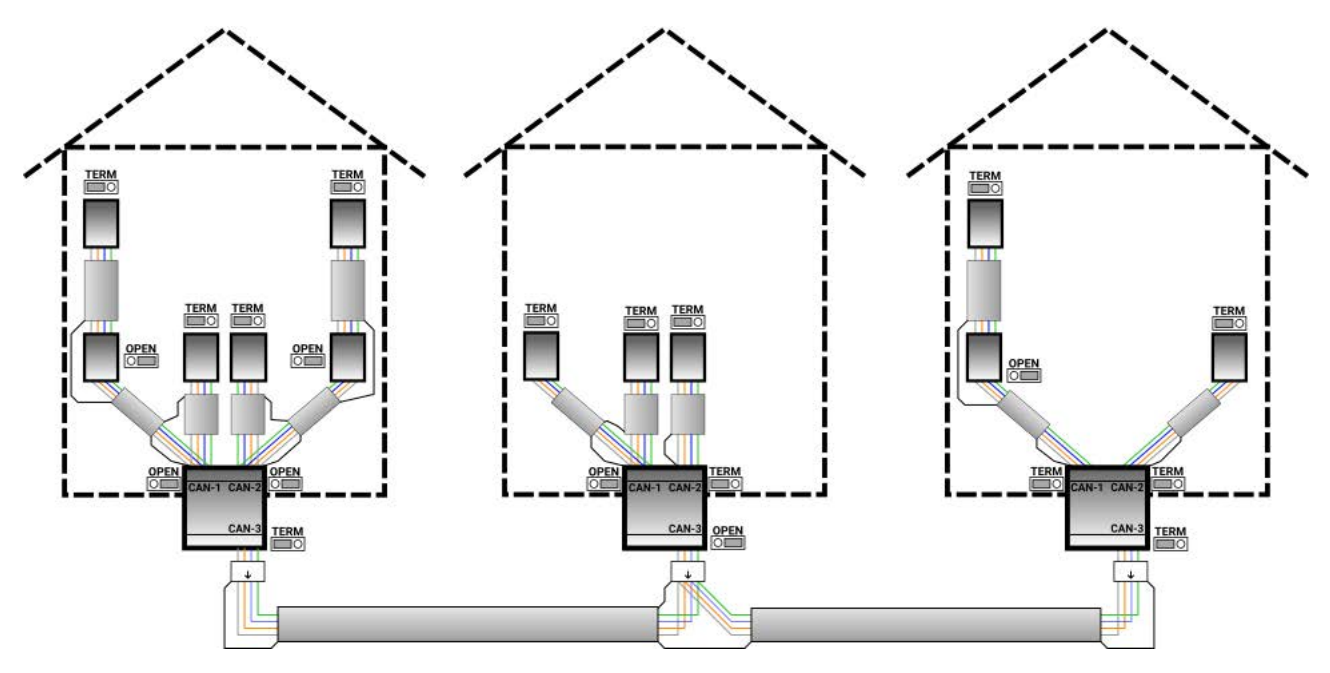

#### **Max. Leitungslänge: je nach eingestellter Baud-Rate**

Der Schirm des **entkoppelten** Netzwerkes wird bei jedem CAN-Repeater auf CAN-Bus Masse (GND) angeschlossen. Dieser Schirm darf **nicht direkt** geerdet werden.

**Ohne CAN-Bus-Überspannungsableiter** bietet diese Variante nur einen Schutz gegen Potentialunterschiede **bis max. 1kV**, darf jedoch nicht als Blitzschutz angesehen werden. In diesem Fall sollte der Schirm der Leitung zwischen den CAN-Repeatern an **einem** Punkt möglichst in der Leitungsmitte geerdet werden. Es wird empfohlen, den Schirm in den anderen Gebäuden mittels eines Gasentladungsableiters **indirekt** zu erden.

Ein Repeater empfängt CAN-Bussignale und sendet sie weiter. Daher ist jede Leitungsstrecke auf allen drei Seiten von CAN-Repeatern als eigenes CAN-Busnetz zu betrachten.

### <span id="page-14-0"></span>**Kabelwahl und Netzwerktopologie**

Für den Einsatz in CAN-Netzwerken hat sich die **paarweise verdrillte** Leitung (shielded twisted pair) durchgesetzt. Dabei handelt es sich um ein Kabel mit verdrillten Leiterpaaren und einem gemeinsamen Außenschirm. Diese Leitung ist gegen EMV-Störungen relativ unempfindlich und es können Ausdehnungen bis zu 1000 m bei 50 kbit/s erreicht werden. Die in der CANopen Empfehlung (CiA DR 303-1) angegebenen Leitungsquerschnitte sind in folgender Tabelle wiedergegeben.

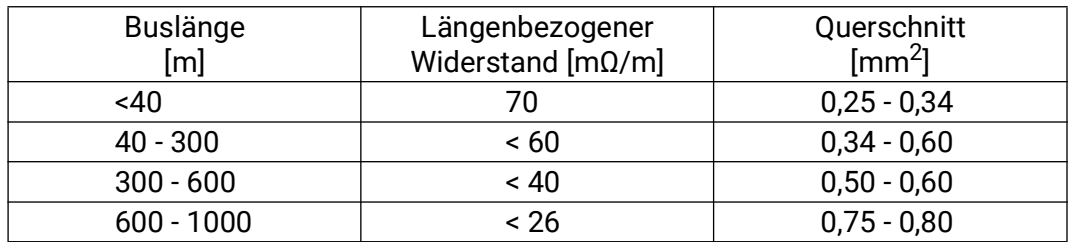

Die maximale Leitungslänge ist außerdem abhängig von der Anzahl der mit dem Buskabel verbundenen Knoten [n] und dem Leitungsquerschnitt [mm²].

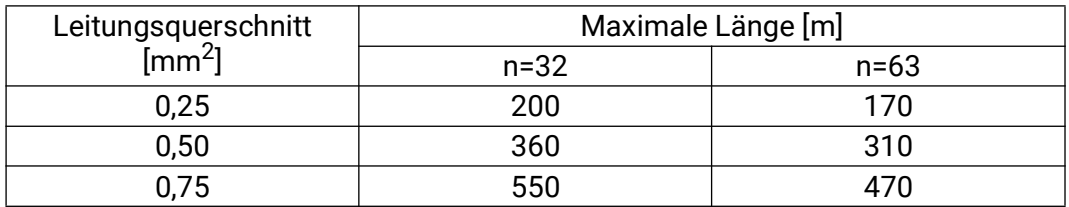

#### **Busrate**

Im Menü CAN-Bus / CAN-Einstellungen der UVR610 kann die Busrate zwischen 5 und 500 kbit/s eingestellt werden, wobei bei niedrigeren Busraten längere Kabelnetze möglich sind. Allerdings muss dann der Querschnitt entsprechend erhöht werden.

Die Standard-Busrate des CAN-Netzwerkes ist 50 kbit/s (50 kBaud), die für viele CAN-Busgeräte vorgegeben ist.

**Wichtig:** Es müssen **alle** Geräte im CAN-Busnetz die **gleiche** Übertragungsrate haben um miteinander kommunizieren zu können. Hat auch nur ein einziges Gerät eine andere Übertragungsrate als alle anderen, ist gar keine Kommunikation mehr möglich.

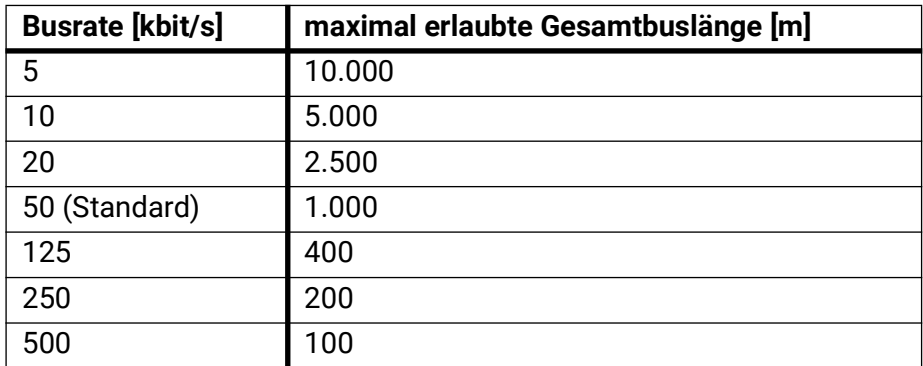

#### **Empfehlungen**

Ein 2x2-poliges, paarweise verdrilltes (CAN-L mit CAN-H bzw. +12V mit GND verdrillen) und geschirmtes Kabel mit einem Leitungsquerschnitt von mind. 0,5mm², einer Leiter-zu-Leiter-Kapazität von max. 60 pF/Meter und einer Kennimpedanz von 120 Ohm. Die Standard-Busgeschwindigkeit der UVR16x2 beträgt 50 kbit/s. Dieser Empfehlung entspricht z.B. die Kabeltype **Unitronic**®**-Bus CAN 2x2x0,5** der Firma **Lapp Kabel** für feste Verlegung **in Gebäuden oder Leerrohren.** Somit wäre theoretisch eine Buslänge von ca. 500 m möglich, um eine zuverlässige Übertragung zu gewährleisten. Für die **direkte** Verlegung in **Erdreich** eignet sich z.B. das Erdkabel **2x2x0,5** mm² der Fa. **HELUKABEL** Art.Nr. 803722 oder das Erdkabel **2x2x0,75** mm² der Fa. **Faber Kabel** Art.Nr. 101465.

#### **Verkabelung**

Ein CAN-Busnetz darf niemals sternförmig auseinander laufend aufgebaut werden. Der richtige Aufbau besteht aus einer Strangleitung vom ersten Gerät (mit Abschluss) zum zweiten und weiter zum dritten usw. Das letzte Busgerät erhält wieder die Abschlussbrücke.

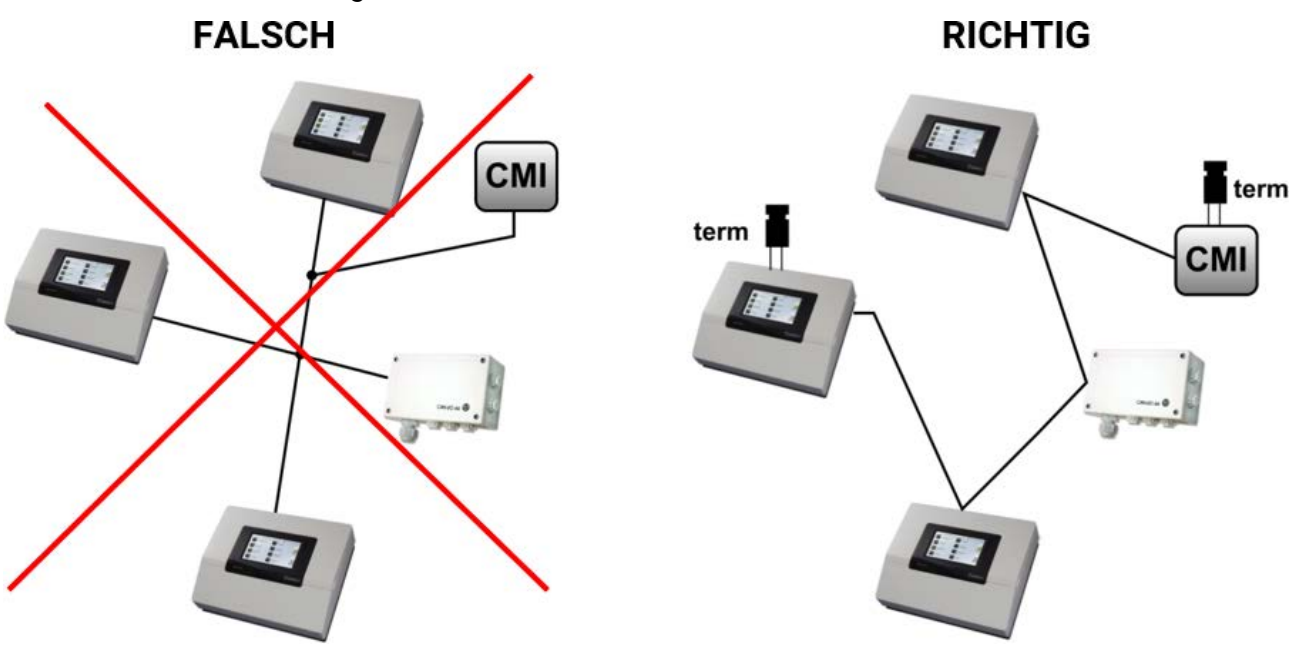

**Beispiel**: Verbinden dreier Netzwerkknoten (NK) mit 2x2poligem Kabel und **Terminieren** der abschließenden Netzwerkknoten (Netzwerk innerhalb eines Gebäudes)

terminiert (Abschlußwiderstand 120 Ohm)

Terminierung offen

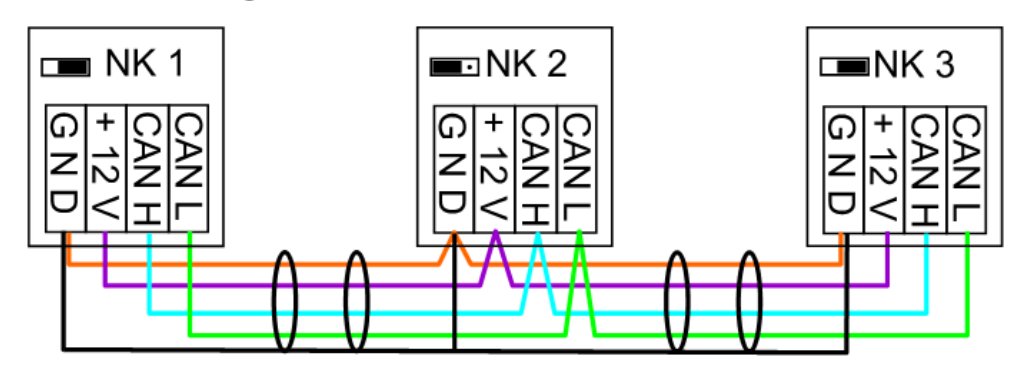

Jedes CAN-Netzwerk ist beim ersten und letzten Teilnehmer im Netzwerk mit einem 120 Ohm Busabschluss zu versehen (= **Terminierung)**. Das erfolgt mit einer Steckbrücke **auf der Rückseite des Reglers**). In einem CAN- Netzwerk sind also immer zwei Abschlusswiderstände (jeweils am Ende) zu finden. Stichleitungen oder sternförmige CAN-Verdrahtung sind nicht zulässig!

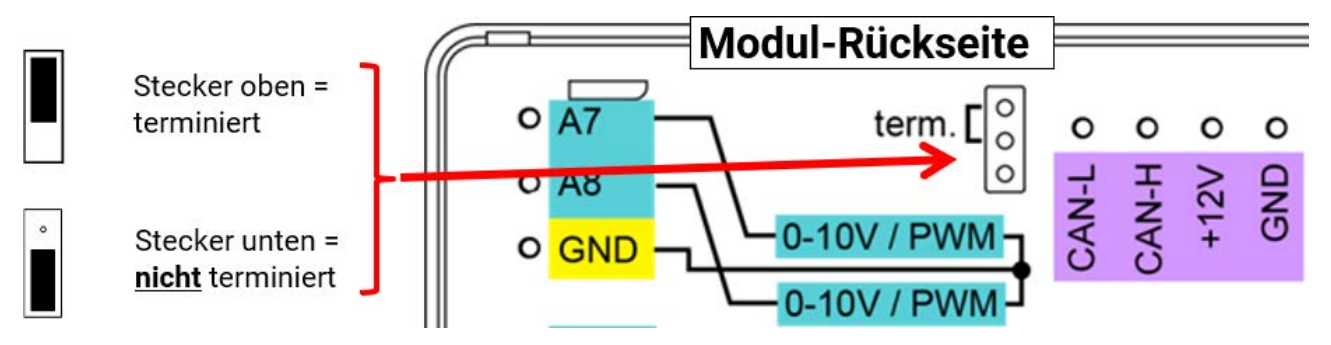

#### **Stichleitungen**

Um zuverlässige **lange** Stichleitungen zu erzeugen wird ein CAN-Buskonverter bzw. ein CAN-Repeater verwendet. Damit wird die Stichleitung vom anderen CAN-Busnetz entkoppelt und kann als eigenständiges CAN-Busnetz betrachtet werden.

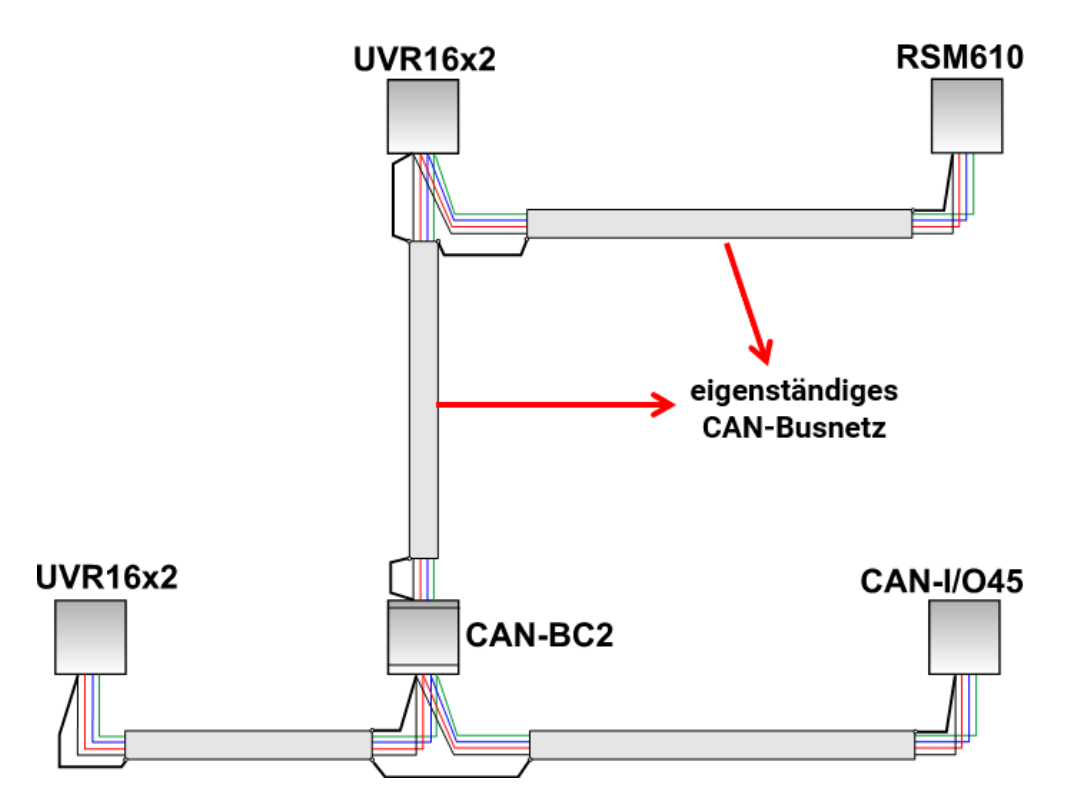

#### **Werksseitige Versuche** haben gezeigt:

1) Sternförmige Abzweigungen von bis zu zehn Meter bringen keine Beeinträchtigung der Übertragung mit sich.

2) Bis zu einer Buslänge von 250 m und einer Übertragungsrate von 50 kbit/s funktioniert die Datenübertragung bei einer geringen Anzahl von CAN-Knoten das preisgünstige KNX-Buskabel **J-Y(St)Y EIB KNX 2x2x0,8** mit einem Wellenwiderstand von 75 bis 90 Ohm fehlerfrei.

3) Bis zu einer Buslänge von 150m und nur wenigen Knoten kann auch das Kabel **CAT 5 24AWG** (typisches Ethernetkabel in PC-Netzwerken) eingesetzt werden.

Ein Wechsel der Kabeltypen unterschiedlicher Wellenwiderstände ist nur über die Signaltrennung durch einen CAN-Buskonverter zulässig.

Derartige Netzwerke entsprechen aber nicht der empfohlenen Spezifikation. Die Fa. Technische Alternative RT GmbH kann daher keine Gewähr auf einwandfreies Funktionieren bei Anwendung einer der 3 oben angeführten Möglichkeiten geben.

# <span id="page-17-0"></span>**Ausgänge**

### <span id="page-17-1"></span>**Klemmenplan Schaltausgänge**

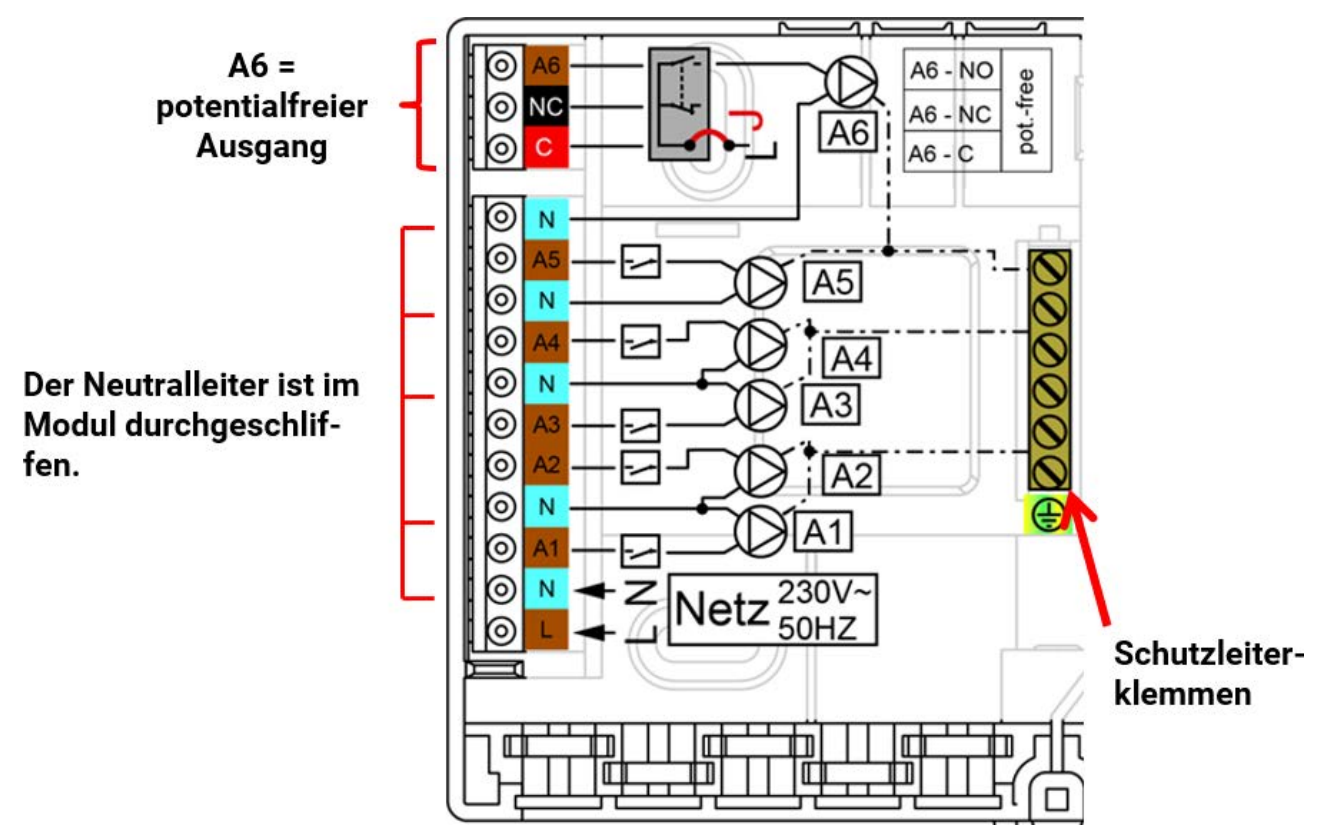

Die maximale Strombelastung der Ausgänge ist den **technischen Daten** zu entnehmen.

#### **Ausgang 6 potentialfrei schalten**

Durch Ausstecken der Brücke (Jumper) **J** kann der Ausgang A6 potentialfrei gemacht werden. **Ansicht der Modulrückseite:**

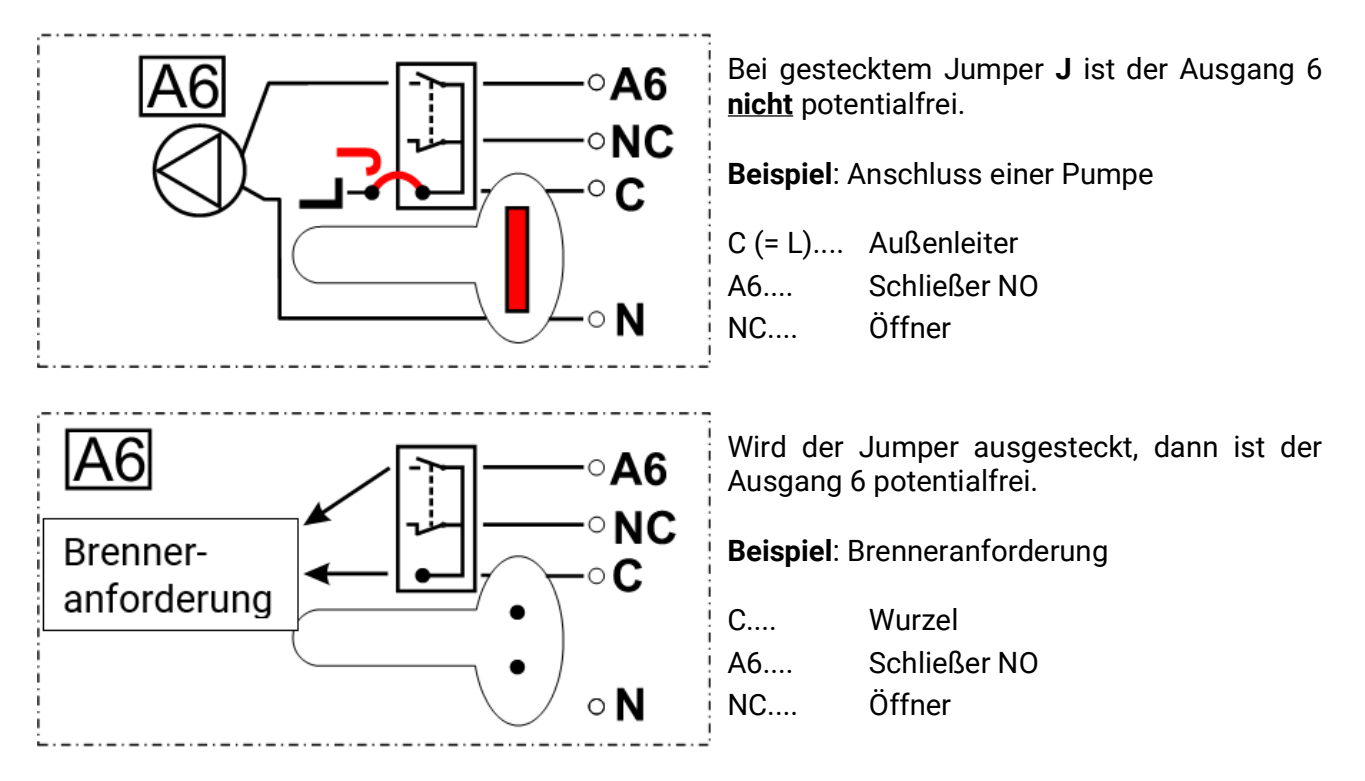

### <span id="page-18-0"></span>**Klemmenplan Analogausgänge (0-10V / PWM)**

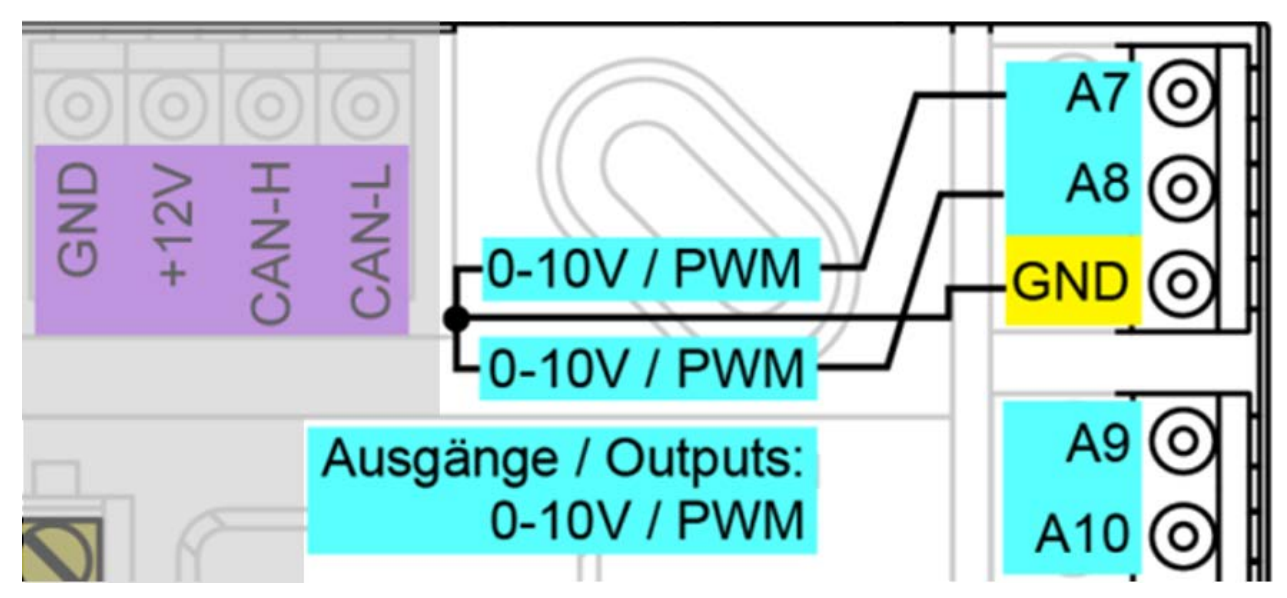

Die Anschlüsse A7 – A10 sind der Pluspol, der Anschluss GND der Minuspol.

Bei Parametrierung als "Schaltausgang" können maximal 2 Hilfsrelais HIREL-230V oder HIREL-PF angeschlossen werden.

### <span id="page-19-0"></span>**Anschluss Hilfsrelais HIREL-230V**

#### **Beispiel: Anschluss an die Analogausgänge A7 und A8**

Die Ausgänge A7 – A8 müssen als Schaltausgänge parametriert sein.

Das Hilfsrelais kann nicht im Modul eingebaut werden, sondern benötigt in ein eigenes Gehäuse.

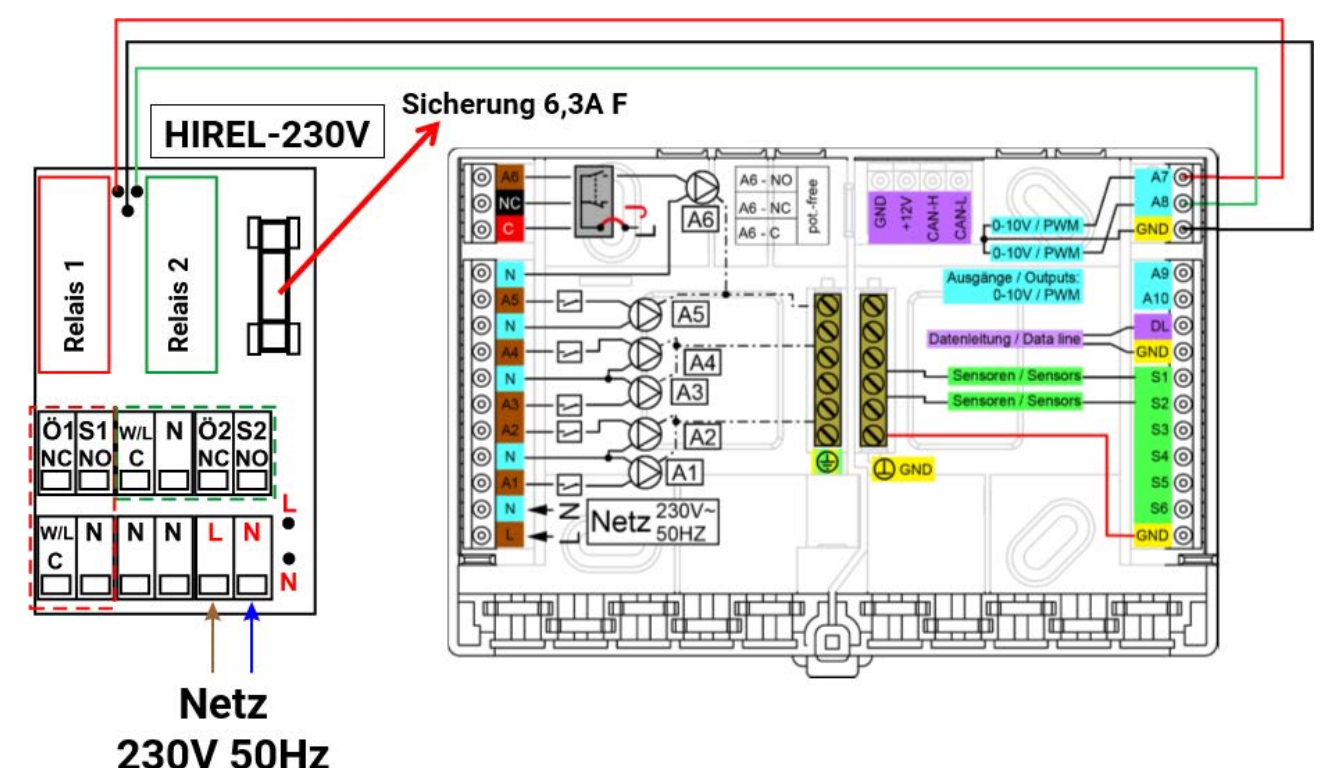

<span id="page-19-1"></span>**HIREL-230V Schaltschema**

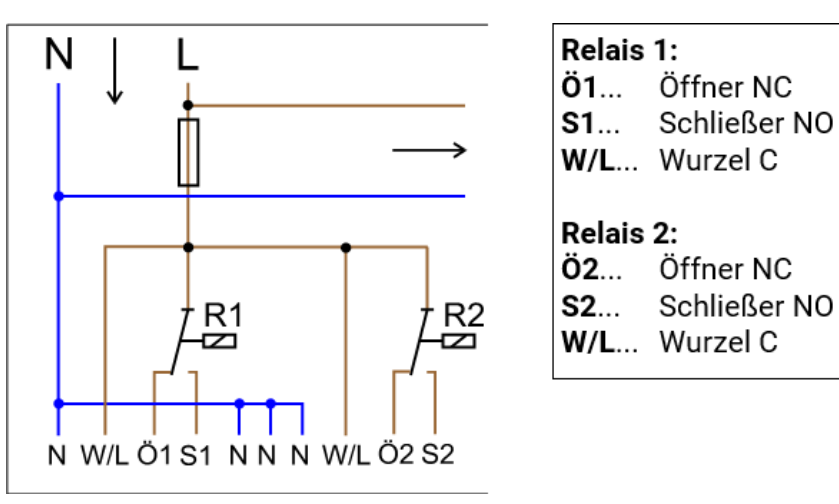

Die beiden Relais-Ausgänge werden durch die Sicherung auf dem Relaismodul abgesichert. Die Klemme "**W**" entspricht daher dem Außenleiter "L".

Wird die Sicherung entfernt, so sind die beiden Ausgänge potentialfrei, wobei sie aber über die Wurzel "**W**" miteinander verbunden sind.

Das Relaismodul kann an zwei beliebige Ausgänge zwischen **A7** und **A10** angeschlossen werden, wenn diese als **Schaltausgang** parametriert sind.

# <span id="page-20-0"></span>Technische Daten RSM610

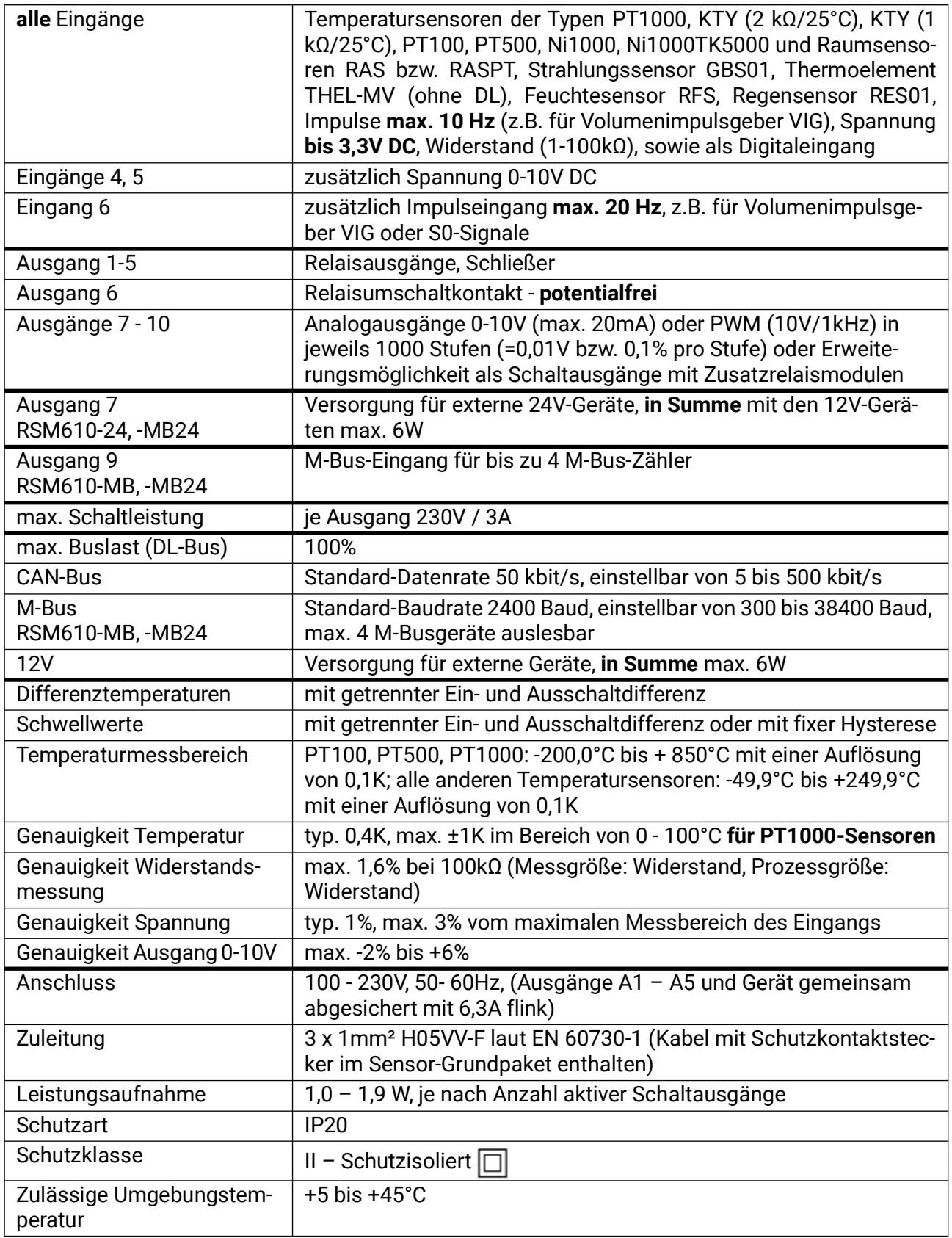

Technische Änderungen sowie Satz- und Druckfehler vorbehalten. Diese Anleitung ist nur für Geräte mit entsprechender Firmware-Version gültig. Unsere Produkte unterliegen ständigem technischen Fortschritt und Weiterentwicklung, wir behalten uns deshalb vor, Änderungen ohne gesonderte Benachrichtigung vorzunehmen. © 2024

# <span id="page-21-0"></span>Hinweise für den Störfall

# <span id="page-21-1"></span>**Technischer Support**

Wir bieten unseren Kunden kostenlosen Support bei Fragen zu oder Problemen mit **unseren Produkten**.

**Wichtig!** Wir benötigen für die Beantwortung Ihrer Fragen **in jedem Fall** die Seriennummer des Geräts.

Falls Sie die Seriennummer nicht finden können, bieten wir Ihnen auf unserer Homepage eine Hilfe zur Suche an: <https://www.ta.co.at/haeufige-fragen/seriennummern/>

Sie können Ihre Anfrage über unsere Homepage unter folgendem Link an uns richten: [https://](https://www.ta.co.at/support/) [www.ta.co.at/support/](https://www.ta.co.at/support/).

Alternativ zum Kontaktformular können Sie uns während unserer Bürozeiten auch telefonisch erreichen: +43 (0)2862 53635

Bevor Sie aber unseren Support in Anspruch nehmen, sollten Sie die folgenden Problemlösungen versuchen:

**Keine Anzeige** weist auf einen Spannungsausfall hin. Daher ist zuerst die Sicherung (6,3A flink) zu kontrollieren, die das Gerät und die Ausgänge (Pumpen, Ventile, …) vor Kurzschluss und in Verbindung mit dem integrierten Überspannungsschutz vor Überspannung schützt. Die **Glasrohrsicherung** befindet sich an der Rückseite des Moduls.

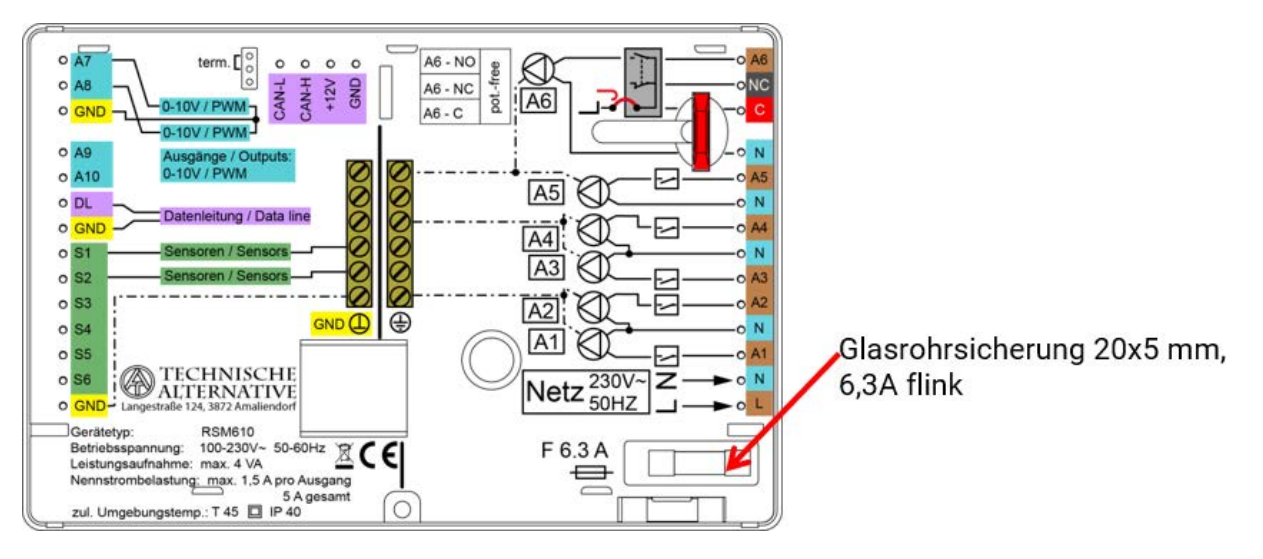

**Realistische Temperaturwerte, aber ein Fehlverhalten der Ausgänge** deuten auf falsche Einstellungen oder Klemmung hin. Lassen sich die Ausgänge im Handbetrieb EIN und AUS schalten, ist das Gerät funktionsfähig und es sollten alle Einstellungen sowie die Klemmung überprüft werden.

- Führen Dauerlauf und Stillstand am Ausgang zur entsprechenden Reaktion? D.h. läuft bei händischer Aktivierung der Solarpumpe wirklich diese Pumpe, oder geht vielleicht anstelle der Solarpumpe die Heizkreispumpe in Betrieb?
- Sind alle Fühler mit den richtigen Klemmen verbunden (Erwärmung des Sensors mittels Handerwärmung und Kontrolle der Temperaturanzeige)?

Ist an der Anlage trotzdem kein Fehler zu finden, empfiehlt es sich, Datenlogging zu betreiben (C.M.I. oder Datenlogging auf SD-Karte) und die Temperaturverläufe und Schaltzustände zu protokollieren. Wird das Datenlogging über DL-Bus durchgeführt, muss in den "DL-Einstellungen" die "Datenausgabe" freigegeben sein.

**Falsche Temperaturen** können folgende Ursachen haben:

- Anzeigewerte wie -9999,9 bei einem Fühlerkurzschluss oder 9999,9 bei einer Fühlerunterbrechung müssen nicht unbedingt einen Material- oder Klemmfehler bedeuten. Ist im Eingangsmenü die richtige Fühlertype gewählt (KTY, PT1000, RAS, GBS, …)?
- Die Überprüfung eines Sensors kann auch ohne Messgerät durch Vertauschen des vermutlich defekten Fühlers mit einem funktionierenden Fühler an der Klemmleiste und Kontrolle der Temperaturanzeige erfolgen. Wandert der Fehler mit, liegt das Problem am Fühler. Bleibt das Problem am selben Eingang des Gerätes bestehen, liegt es entweder an der Einstellung der Fühlertype oder der Eingang selbst ist defekt (z.B. defekter Überspannungsschutz).

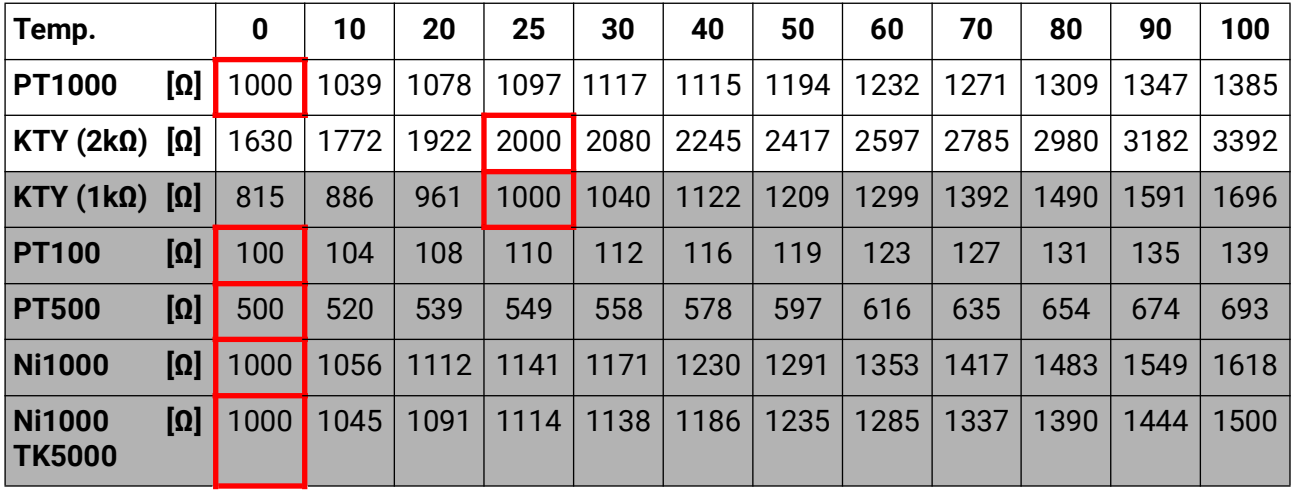

#### **Widerstandstabelle der verschiedenen Fühlertypen**

Ist der Fühler defekt, ist beim Tausch auf die Fühlertype zu achten. Es ist zwar möglich, eine andere Fühlertype zu verwenden, aber dazu muss auch in der Parametrierung des entsprechenden Einganges die verwendete Type eingestellt werden.

Die aktuelle Standardtype der technischen Alternative ist PT1000.

Bis 2010/2011 war die Standardtype KTY (2kΩ).

#### **Manuelles Schalten eines Ausganges nicht möglich**

- Beim **Ausgang 5** ist darauf zu achten, dass dieser grundsätzlich **potentialfrei** ist und keine Spannung führt. Ebenso können die Hilfsrelaisausgänge potentialfrei sein. Das direkte Schalten eines 230V Verbrauchers ist daher erst nach entsprechender Verdrahtung möglich.
- • [Ist es nicht möglich einen Ausgang im Handbetrieb EIN oder AUS zu schalten ist möglicher](http://www.ta.co.at)[weise eine](http://www.ta.co.at) **Meldung** gerade jetzt aktiv und schaltet den entsprechenden Ausgang **dominant** EIN oder AUS (rote Umrandung des Ausgangssymbols, Anzeige der Meldung in der oberen Statusleiste). Je nach Programmierung und Benutzerstatus ist in diesem Fall kein Handbetrieb möglich.

#### **Fehlerbehebung - Hardware**

Im Fall eines eindeutigen Hardwaredefektes bitte das Gerät zur Reparatur an den Händler bzw. Hersteller senden. Es ist dabei unerlässlich, dem Gerät eine Fehlerbeschreibung beizulegen, die den Defekt beschreibt (Die Aussage "Gerät defekt, bitte um Reparatur" ist dabei zu wenig). Die Abwicklung wird beschleunigt, wenn eine RMA-Nummer auf unserer Homepage www.ta.co.at beantragt wird. Eine vorherige Abklärung des Mangels mit unserem technischen Support ist erforderlich.

#### **Fehlersuche – Programmierung**

Eine Unterstützung durch den Hersteller bei der Fehlersuche ist mit entsprechender Dokumentation und ausreichenden Daten möglich. Dafür aber unbedingt notwendig sind:

- Ein Hydraulikschema per Fax oder E-Mail (WMF, JPG),
- komplette Programmierung mittels TAPPS Datei oder zumindest die Funktionsdaten (\*.dat-Datei) per E-Mail,
- Betriebssystemversion und Seriennummer der Regelung,
- die vorhandenen log-Dateien oder zumindest die (Temperatur-)Werte der Eingänge zu dem Zeitpunkt, an dem sich das Fehlverhalten an der Anlage zeigt,
- telefonischer Kontakt zur Beschreibung des Problems eine schriftliche Fehlerbeschreibung genügt oft nicht.

# <span id="page-23-0"></span>**Fehlersuche im CAN-Netzwerk**

Zur Eingrenzung des Fehlers empfiehlt es sich Teile des Netzes abzuschließen und zu beobachten, wann der Fehler verschwindet.

#### **Generelle Tests:**

- Knotennummern es darf keine Knotennummer doppelt vergeben werden
- Spannungsversorgung der Busteilnehmer (bei Bedarf das Netzteil CAN-NT verwenden)
- Einstellung Baud-Rate (auch bei Verwendung des CAN-Buskonverters CAN-BC2)

#### **Tests der Verkabelung:**

Für diese Tests müssen alle Knoten ausgeschaltet werden!

- Widerstand zwischen CAN-H und CAN-L
	- wenn dieser über 70Ω liegt, deutet dies auf eine fehlende Terminierung hin.
	- wenn der Widerstand unter 60Ω liegt, ist nach überzähligen Terminierungen oder Kurzschlüssen zwischen Leitungen zu suchen.
- Auf Kurzschluss zwischen GND bzw. Schirm und den Signalleitungen prüfen.
- Prüfung auf Erdschleifen Hierzu wird der Schirm an dem jeweiligen Knotenpunkt aufgetrennt und der Verbindungsstrom gemessen. Wenn Stromfluss vorhanden ist, besteht durch eine nicht gewollte Erdverbindung eine Erdschleife.

# <span id="page-23-1"></span>**Informationen zu Öko-Design Richtlinie 2009/125/EG**

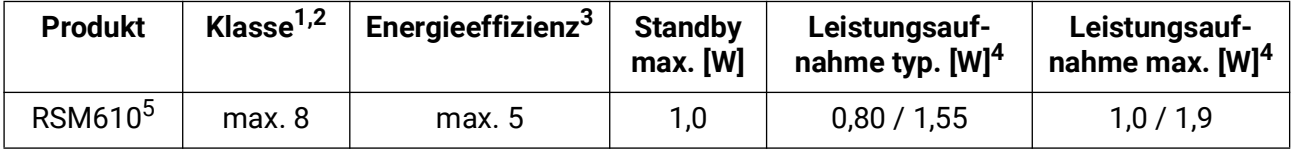

**<sup>1</sup>** Definitionen laut dem Amtsblatt der Europäischen Union C 207 vom 3.7.2014

**<sup>2</sup>** Die vorgenommene Einteilung basiert auf der optimalen Ausnutzung sowie der korrekten Anwendung der Produkte. Die tatsächlich anwendbare Klasse kann von der vorgenommenen Einteilung abweichen.

- **<sup>3</sup>** Beitrag des Temperaturreglers zur jahreszeitbedingten Raumheizungs-Energieeffizienz in Prozent, auf eine Dezimalstelle gerundet.
- **<sup>4</sup>** kein Ausgang aktiv = Standby / alle Ausgänge und Display aktiv
- **<sup>5</sup>** Die Festlegung der Klasse richtet sich nach der Programmierung des Heizkreisreglers entsprechend der Öko-Design Richtlinie.

Technische Änderungen sowie Satz- und Druckfehler vorbehalten. Diese Anleitung ist nur für Geräte mit entsprechender Firmware-Version gültig. Unsere Produkte unterliegen ständigem technischen Fortschritt und Weiterentwicklung, wir behalten uns deshalb vor, Änderungen ohne gesonderte Benachrichtigung vorzunehmen. © 2024

# **EU - Konformitätserklärung**

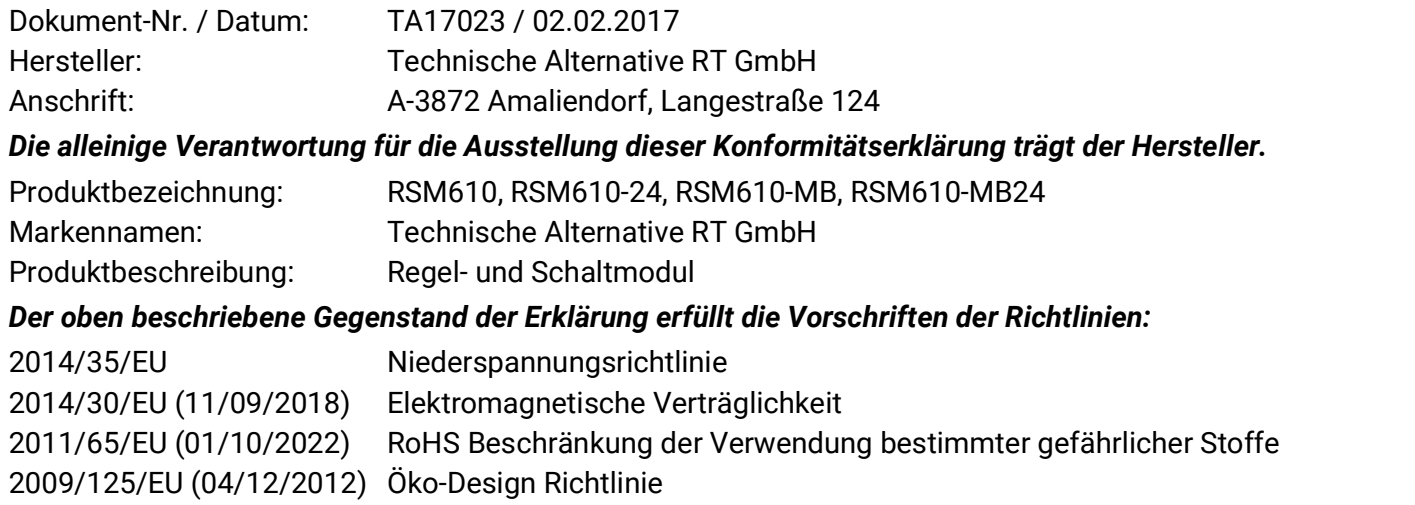

#### *Angewendete harmonisierte Normen:*

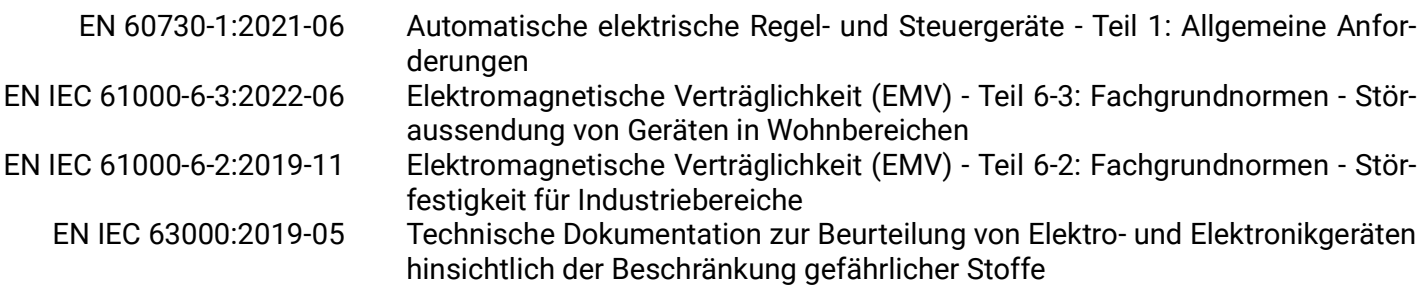

*Anbringung der CE - Kennzeichnung:* Auf Verpackung, Gebrauchsanleitung und Typenschild

# $\epsilon$

Aussteller: Technische Alternative RT GmbH A-3872 Amaliendorf, Langestraße 124

#### *Rechtsverbindliche Unterschrift*

Schreiber chidres

Dipl.-Ing. Andreas Schneider, Geschäftsführer, 02.02.2017

Dieser Erklärung bescheinigt die Übereinstimmung mit den genannten Richtlinien, beinhaltet jedoch keine Zusicherung von Eigenschaften. Die Sicherheitshinweise der mitgelieferten Produktdokumente sind zu beachten.

# <span id="page-25-0"></span>Bedienungsanleitung

### **Diese Kurzanleitung wendet sich an den Endanwender des Moduls.**

Zur besseren Lesbarkeit der Anleitung wurde auf die geschlechterspezifische Unterscheidungen (z.B. Anwender/Anwenderin) verzichtet. Es werden daher sowohl Frauen als auch Männer angesprochen.

Für Informationen über die Programmierung stehen spezielle Anleitungen auf unserer Homepage [\(www.ta.co.at\)](http://www.ta.co.at) zur Verfügung.

Das Regel- und Schaltmodul RSM610 kann als eigenständige Regelung oder als Zusatz-Modul zur frei programmierbaren Regelung UVR16x2/UVR610 eingesetzt werden. Zum Unterschied zu UVR16x2/UVR610 hat das Modul jedoch kein Display für die Bedienung direkt am Gerät. Die Bedienung erfolgt daher entweder über die UVR16x2 (ab Version V1.15), den Regler UVR610, den CAN-Monitor CAN-MTx2 oder das C.M.I.

Die Vielfalt von Anlagen macht eine Anleitung für alle Anwendungsfälle unmöglich. Sie sollten daher in jedem Fall eine Unterweisung durch den Errichter der Heizungsanlage bekommen.

Bei Verwendung des Moduls **in Verbindung mit UVR16x2** oder **CAN-MTx2** erstellt der Programmierer für die Anwender-Bedienung eine "**Funktionsübersicht**" im Regler. Diese Funktionsübersicht kann auch das RSM610 umfassen. In der Funktionsübersicht können Sie alle wichtigen Messwerte kontrollieren und in ausgewählten Funktionen Einstellwerte verändern, die für Sie als Anwender wichtig sind.

Das RSM610 kann auch über das Control and Monitoring Interface **C.M.I.** bedient werden. Für die Bedienung durch den Anwender steht hierfür das "**Online-Schema**" zur Verfügung. Die Bedienung über das Online-Schema erfolgt sinngemäß gleich wie bei der Funktionsübersicht.

In dieser Anleitung erklären wir ihnen, wie Sie die Funktionsübersicht oder das Online-Schema anwählen und wie Sie die Werte an Ihre Anlage anpassen können.

Hinweis: Ihre persönliche Anlage weicht im Normalfall von den Beispielen in der Anleitung ab.

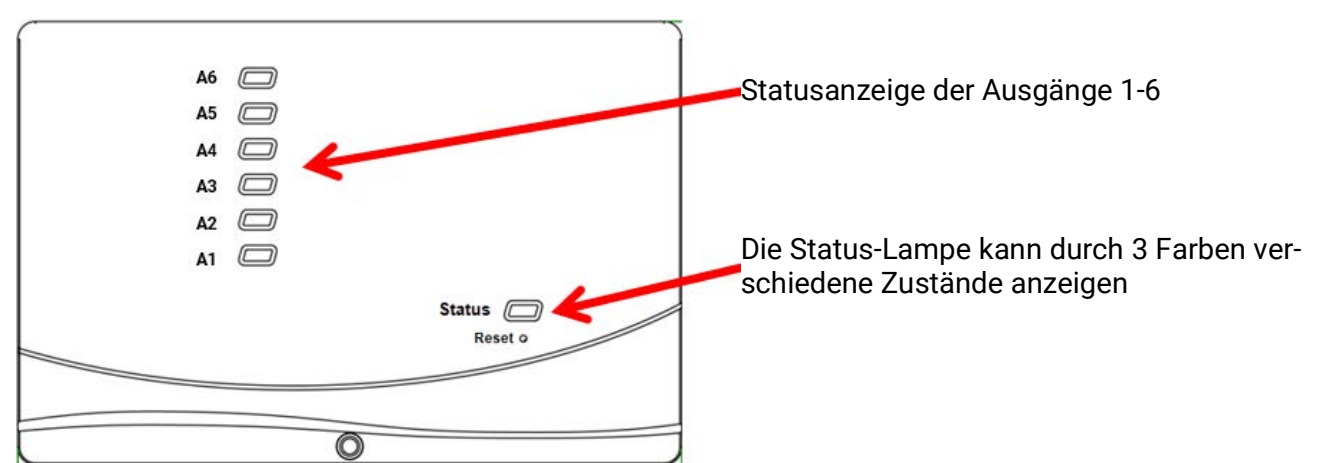

# <span id="page-25-1"></span>**LED-Statusanzeigen**

Eine aktive **Meldung** kann durch eine geänderte Status-Anzeige angezeigt werden. Die Einstellung dafür erfolgt im Parametermenü der Funktion "Meldung".

### <span id="page-25-2"></span>**Status-Anzeigen beim Reglerstart**

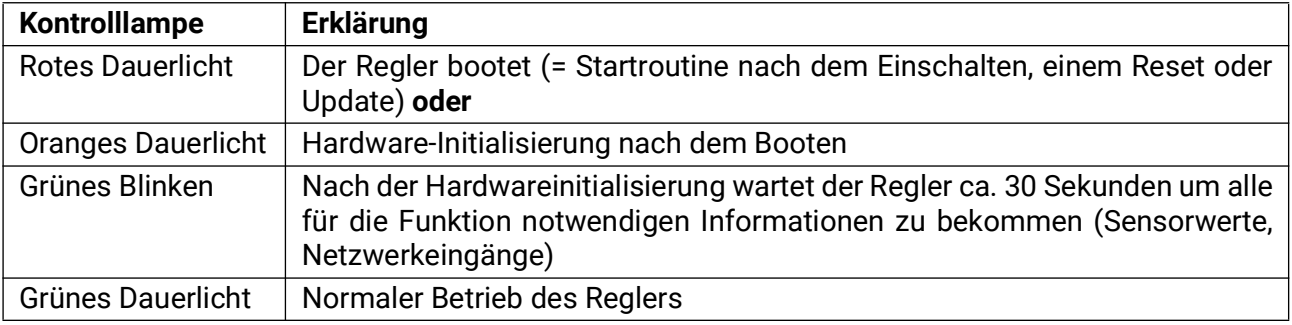

# <span id="page-26-0"></span>**Bedienung über UVR16x2 oder CAN-MTx2**

### <span id="page-26-1"></span>**Benutzerebenen**

Um Fehlbedienungen des Reglers zu vermeiden, können sich 3 verschiedene Benutzergruppen am Regler anmelden: **Anwender**, **Fachmann** oder **Experte**. Der Fachmann und der Experte benötigen zum Einstieg ein Passwort.

Nach einem Reglerstart oder dem Einspielen von neuen Funktionsdaten befindet sich der Regler immer im Anwendermodus.

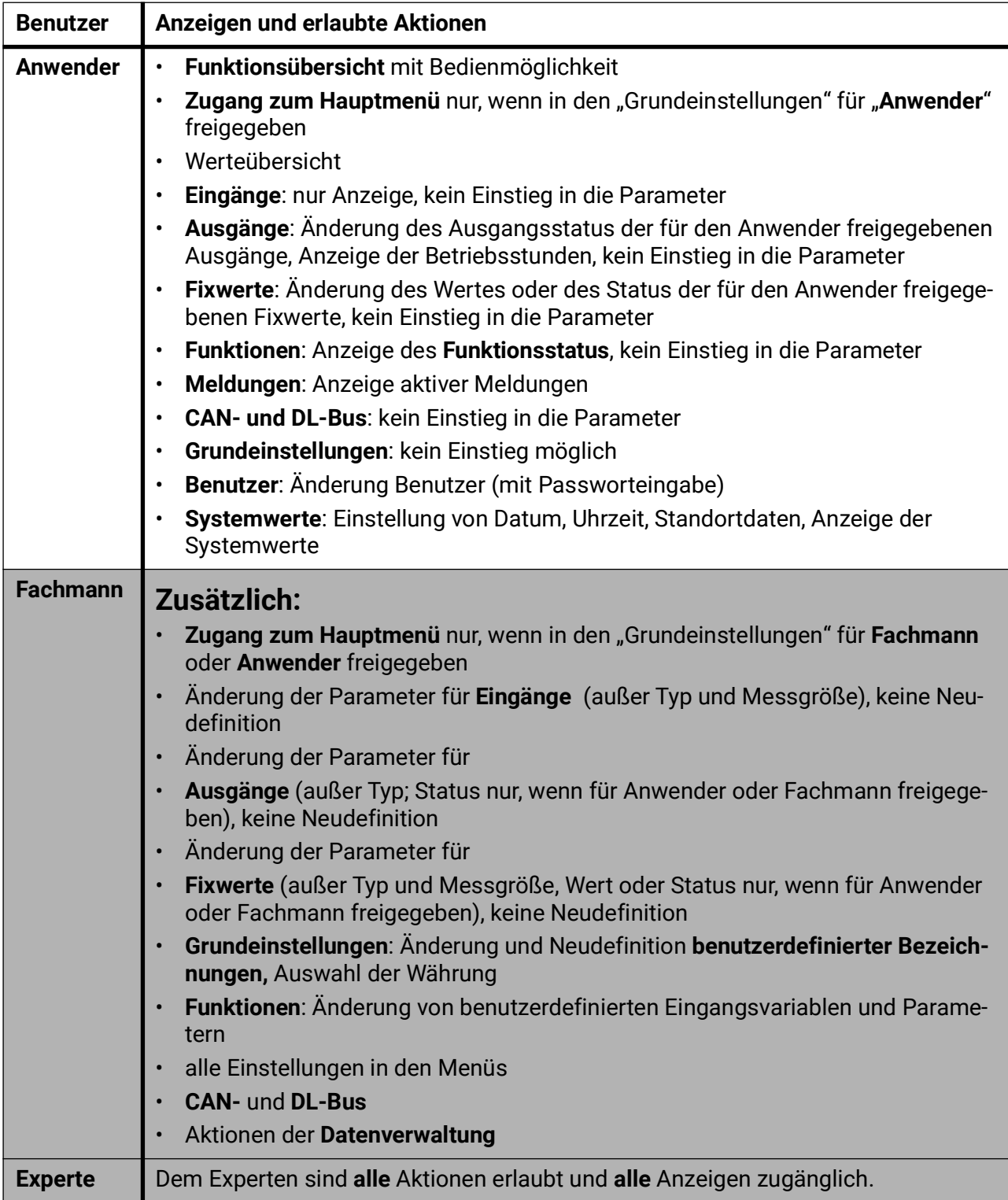

Die Geräte werden über einen 4,3" Touch-Screen (= "berührungssensitiver Bildschirm") bedient. Zur einfacheren Handhabung steht ein **Bedienstift** zur Verfügung.

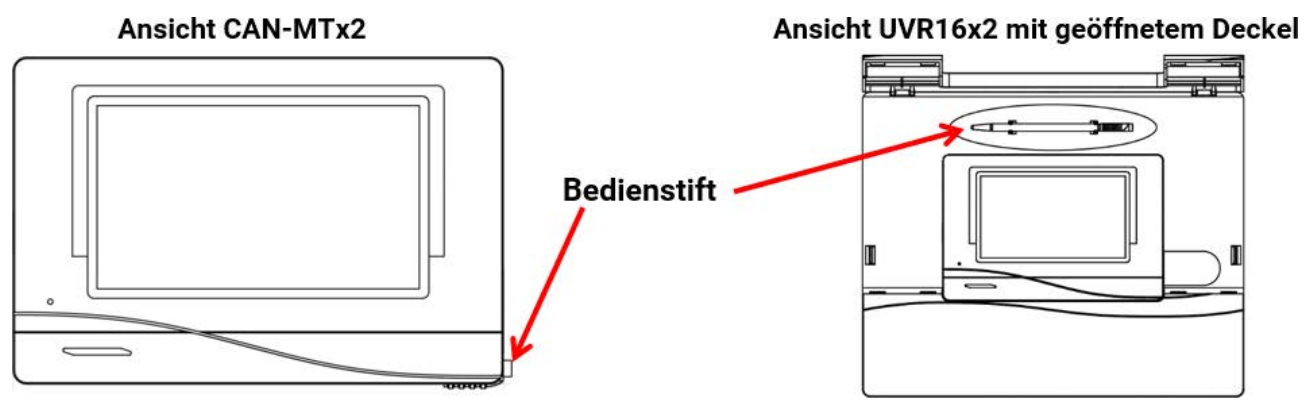

Mit dem Stift können Bedienflächen angetippt und kann die Displayansicht durch Schieben weitergescrollt werden.

### <span id="page-27-0"></span>**Displayanzeigen am Regler**

Nach dem Booten (= Starten) des Reglers wird entweder die Funktionsübersicht (falls geladen) oder das Hauptmenü des Reglers angezeigt.

Ist der Zugang zum Hauptmenü nur dem **Fachmann** oder dem **Experten** erlaubt, muss das entsprechende **Passwort** eingegeben werden.

Beim **Neustart** des Reglers wird entweder die **Funktionsübersicht** (falls geladen) oder bei eingeschränktem Zugang die **Tastatur** für das Passwort angezeigt.

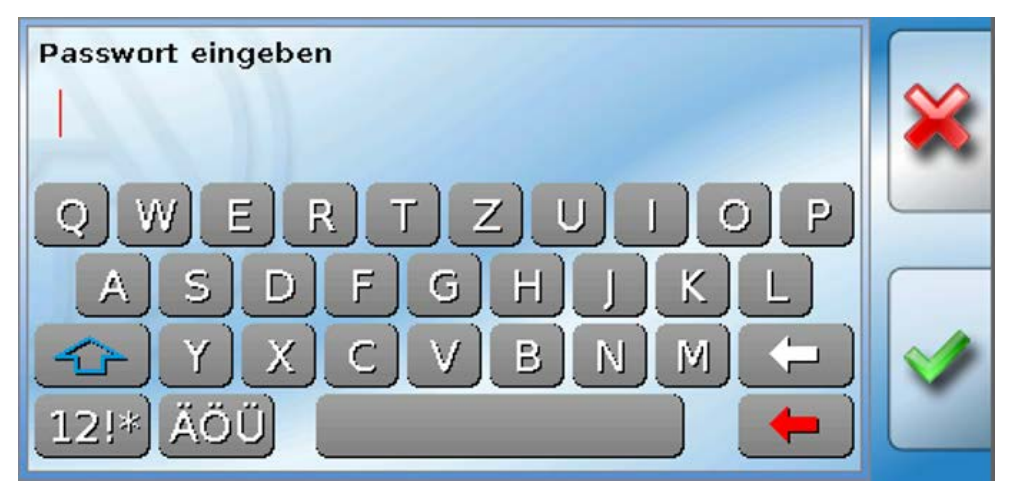

### <span id="page-28-0"></span>**Anzeige Hauptmenü**

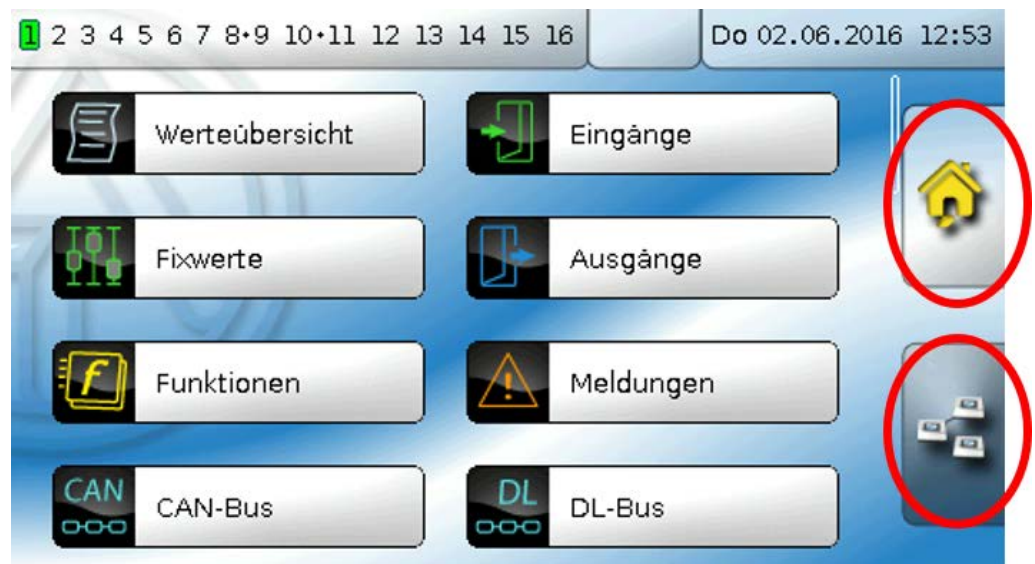

Im Hauptmenü haben Sie die Möglichkeit, in einzelnen Untermenüs Anzeigewerte und Einstellungen zu sehen und auch bestimmte, für Sie freigegebene Zustände, zu ändern.

Tippen Sie auf das "Home-Symbol" um in die **Funktionsübersicht** zu gelangen. Die Funktionsübersicht ist das für den Anwender wichtigste Menü. Hier können Sie Ihre Einstellungen vornehmen und Sensorwerte ablesen.

Wenn Sie das Symbol **antippen**, können Sie alle Geräte die über den **CAN-Bus** mit dem Regler verbunden sind sehen und in die Menüs der Geräte mit **x2-Technologie** einsteigen.

### <span id="page-29-0"></span>**Anzeige Funktionsübersicht**

Die Funktionsübersicht kann in Standard- oder Vollbildansicht programmiert sein.

#### **Standardansicht**

#### **Beispiele:**

Startseite mit 4 Linkflächen

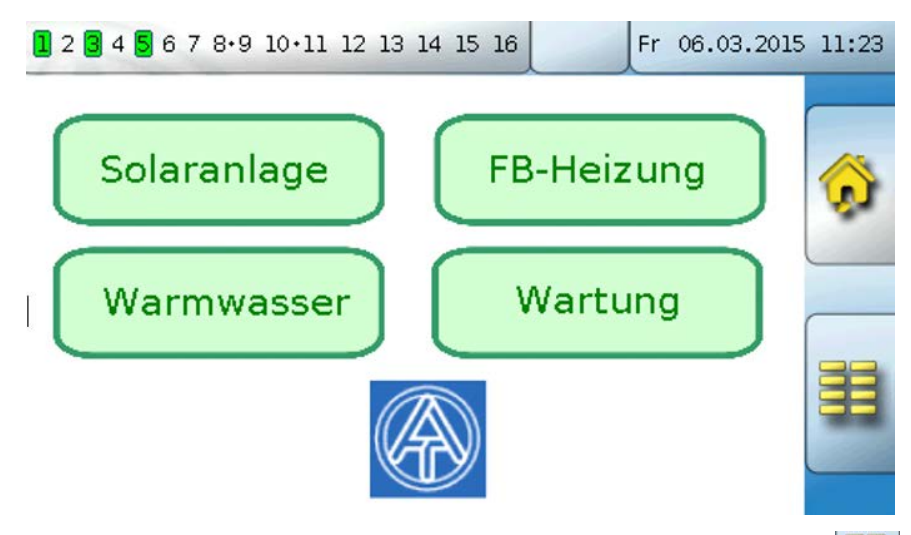

Von der Startseite (= 1.Seite) gelangt man durch Antippen von **in das Hauptmenü** des Reglers. Ist der Zugang zum Hauptmenü nur dem **Fachmann** oder dem **Experten** erlaubt, muss das entsprechende **Passwort** eingegeben werden.

Seite mit grafischer Lösung und Linkflächen zum Weiterschalten:

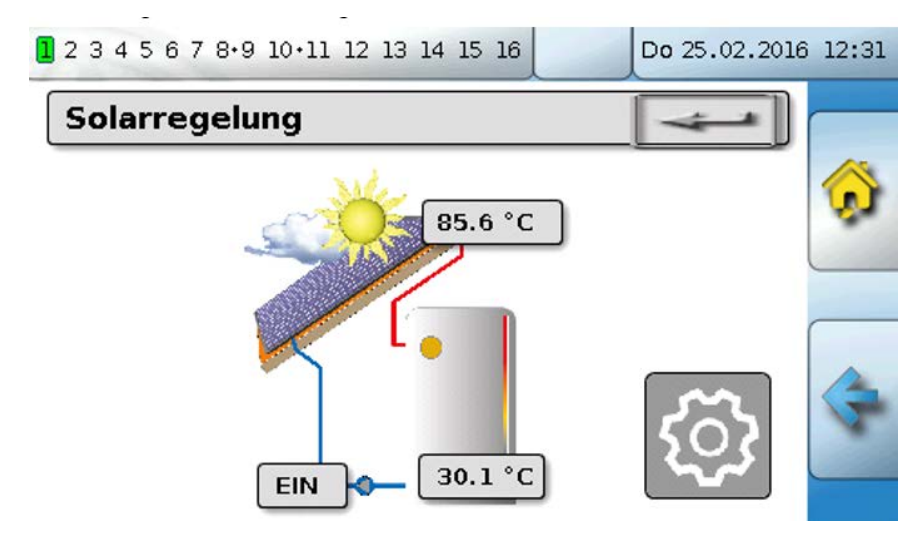

Ein Zurückgehen auf die zuletzt angezeigte Seite ist durch Antippen von **Müglich.** 

Um auf die Startseite der Funktionsübersicht zu gelangen, wird **auf die Startseite** der Funktionsübersicht zu gelangen, wird

Von der Startseite gelangt man durch Antippen von **in das Hauptmenü** des Reglers. Ist der Zugang zum Hauptmenü nur dem **Fachmann** oder dem **Experten** erlaubt, muss das entsprechende **Passwort** eingegeben werden.

Tippt man 3 Sekunden auf das Hintergrundbild, so erscheinen 2 Schaltflächen, über die man die Versionsinformationen bzw. Grundeinstellungen aufrufen kann.

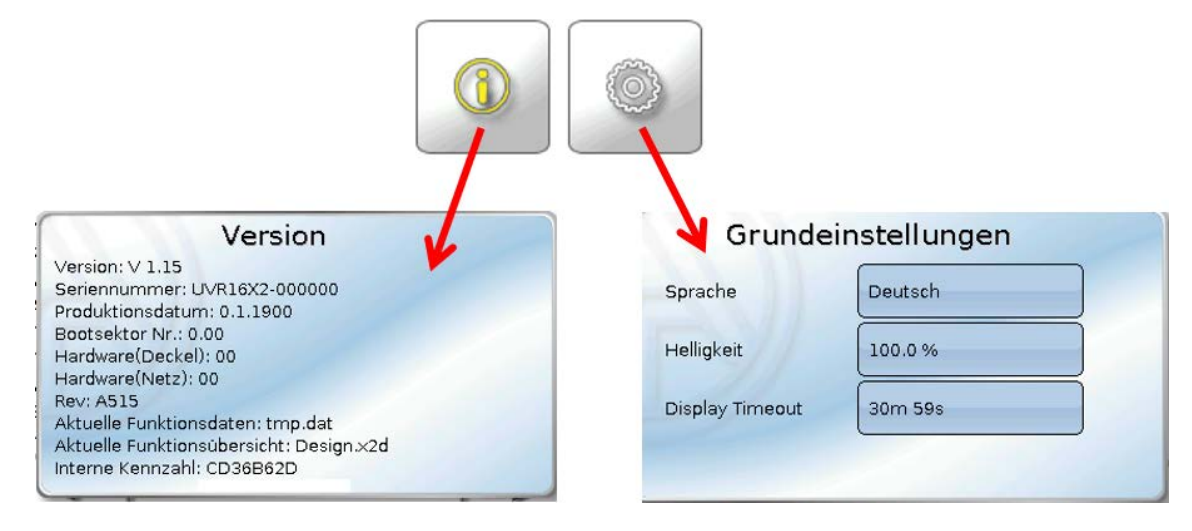

Ein Zurückgehen auf die zuletzt angezeigte Seite ist durch Antippen von **Müglich**.

#### **Vollbildansicht**

In der Vollbildansicht werden die obere Statusleiste und die seitlichen Schaltflächen abgedeckt. **Beispiel:**

Startseite mit 4 Linkflächen

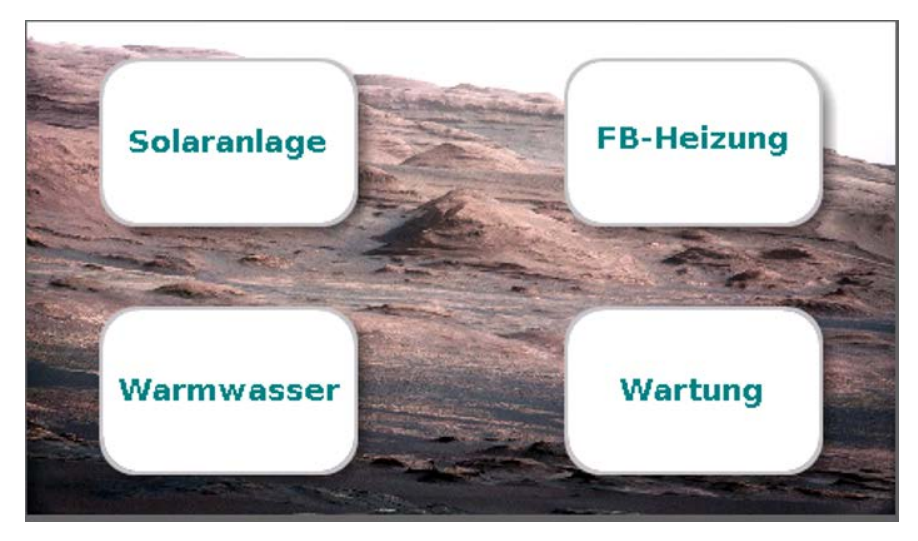

Seite mit graphischen Elementen und Links zu Schaltuhr, Kalender und Einstellungen:

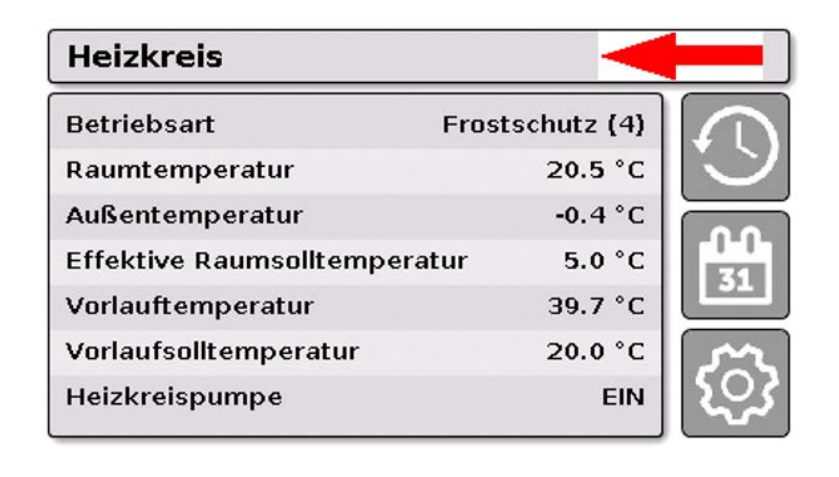

Tippt man 3 Sekunden auf das Hintergrundbild, so erscheinen 4 Schaltflächen, über die man die Versionsinformation des Reglers, Grundeinstellungen oder die Einstellungen für Datum und Uhrzeit aufrufen oder in das Hauptmenü des Reglers gelangen kann.

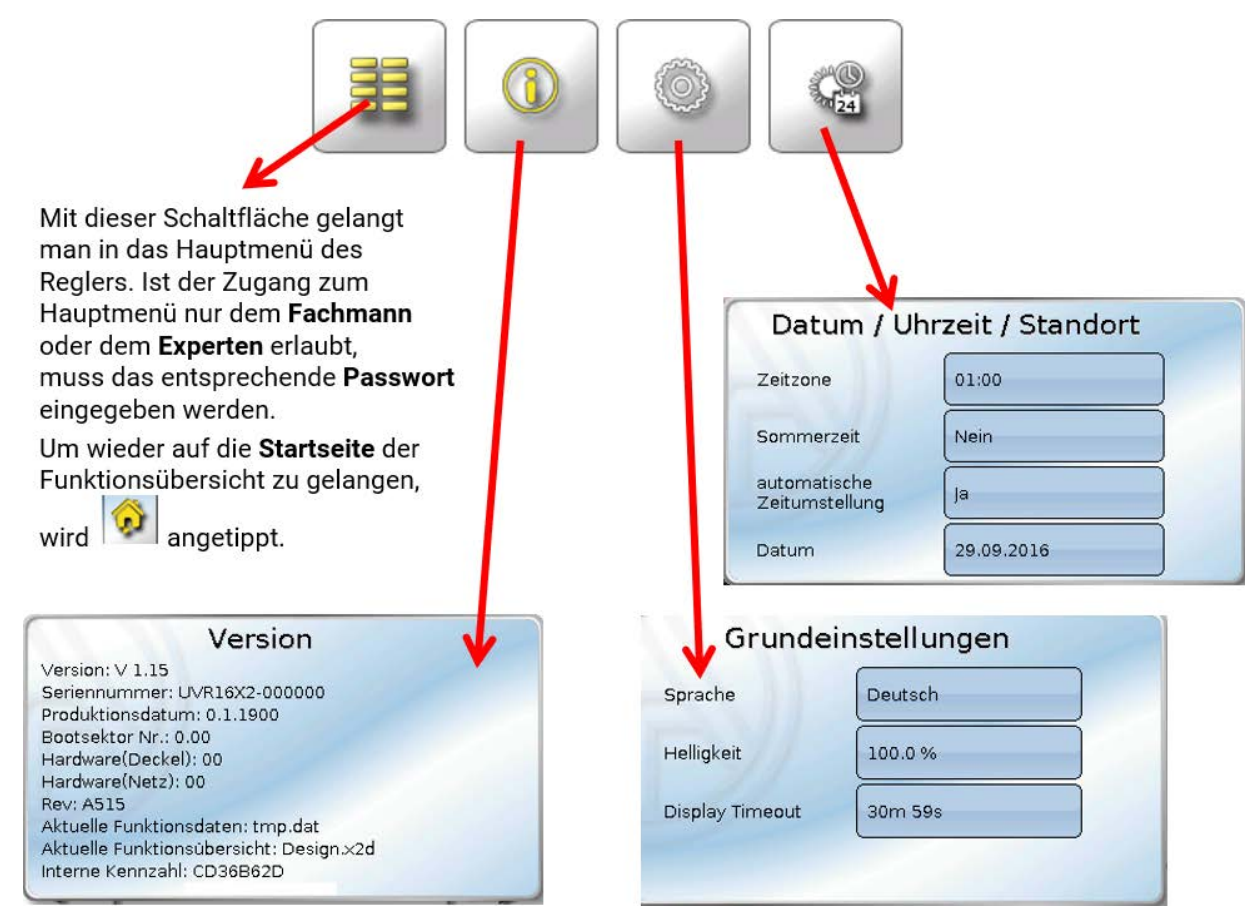

Ein Zurückgehen auf die zuletzt angezeigte Seite ist durch Antippen von **Müglich**.

### <span id="page-33-0"></span>**Statuszeile**

Im oberen Bereich des Displays werden der Ausgangszustand, Meldungen, Störungen, Datum und Uhrzeit angezeigt.

#### **Ausgangszustand**

**Eingeschaltete** Ausgänge werden durch einen **grünen** Hintergrund markiert.

Im folgenden Beispiel sind die Ausgänge 1, 3, 6 und 8 eingeschaltet.

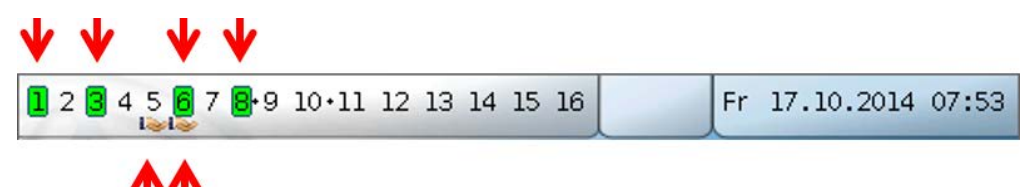

Der Ausgang 5 wurde händisch **ausgeschaltet** (Hand/AUS), der Ausgang 6 händisch **eingeschaltet** (Hand/EIN). Ausgänge, die auf Hand/AUS oder Hand/EIN geschaltet wurden, werden mit einem **Handsymbol** unterhalb der Ausgangsnummer gekennzeichnet.

Bei einer aktiven Meldung können Ausgänge dominant aus- oder eingeschaltet sein. Das wird mit einer roten Umrahmung des betreffenden Ausgangs angezeigt (siehe Kapitel "**Hauptmenü** / **Meldungen**").

Ausgangspaare (z.B. Mischerantrieb) werden in der Statuszeile mit einem "<sup>+"</sup> zwischen den Ausgangsnummern angezeigt.

**Beispiel**: Ausgänge **8+9** und **10+11** sind als Ausgangspaare parametriert.

1 2 3 4 5 6 7 8 9 10 11 12 13 14 15 16

Durch Antippen der Ausgangsanzeige gelangt man in das Menü "**Ausgänge**" (siehe Kapitel "**Hauptmenü** / **Ausgänge**").

#### **Systemwerte (Datum, Uhrzeit, Standort)**

In der Statuszeile werden rechts oben die Systemwerte "**Datum**" und "**Uhrzeit**" angezeigt.

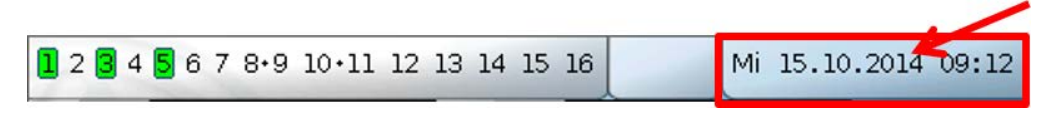

Durch Anwahl dieses Statusfeldes gelangt man in das Menü für die Systemwerte. **Beispiel:**

#### Datum / Uhrzeit / Standort

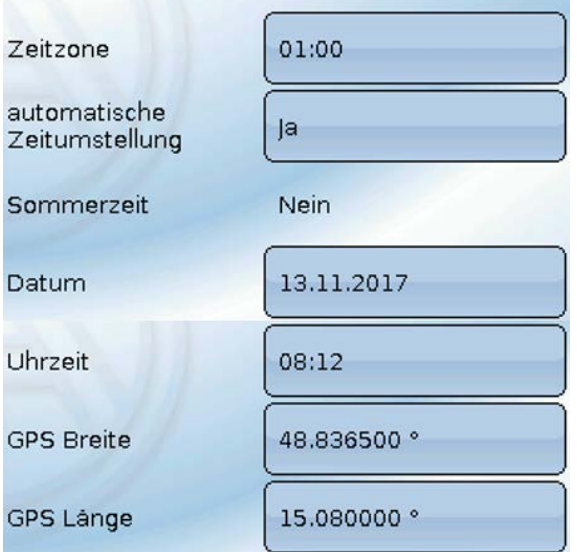

Zuerst werden die **veränderbaren** Parameter für die Systemwerte angezeigt.

- **Zeitzone** 01:00 bedeutet die Zeitzone "**UTC + 1 Stunde**". **UTC** steht für "Universal Time Coordinated", früher auch als GMT (= Greenwich Mean Time) bezeichnet.
- **Sommerzeit** "Ja", wenn die Sommerzeit aktiv ist. Nur änderbar, wenn die "automatische Zeitumstellung" auf "Nein" steht.
- **automatische Zeitumstellung** Wenn "Ja", erfolgt die automatische Sommerzeitumstellung nach den Vorgaben der Europäischen Union.
- **Datum** Eingabe des aktuellen Datums (TT.MM.JJ).
- **Uhrzeit** Eingabe der aktuellen Uhrzeit
- **GPS Breite** Geographische Breite nach GPS (= global positioning system satellitengestütztes Navigationssystem)
- **GPS Länge** Geographische Länge nach GPS

Mit den Werten für die geographische Länge und Breite werden die standortbezogenen Sonnendaten ermittelt. Diese können in Funktionen (z.B. Beschattungsfunktionen) verwendet werden.

Die werksseitige Voreinstellung für die GPS-Daten bezieht sich auf den Standort der Technischen Alternative in Amaliendorf / Österreich.

Nachfolgend werden die standortbezogenen Sonnendaten angezeigt.

#### **Beispiel:**

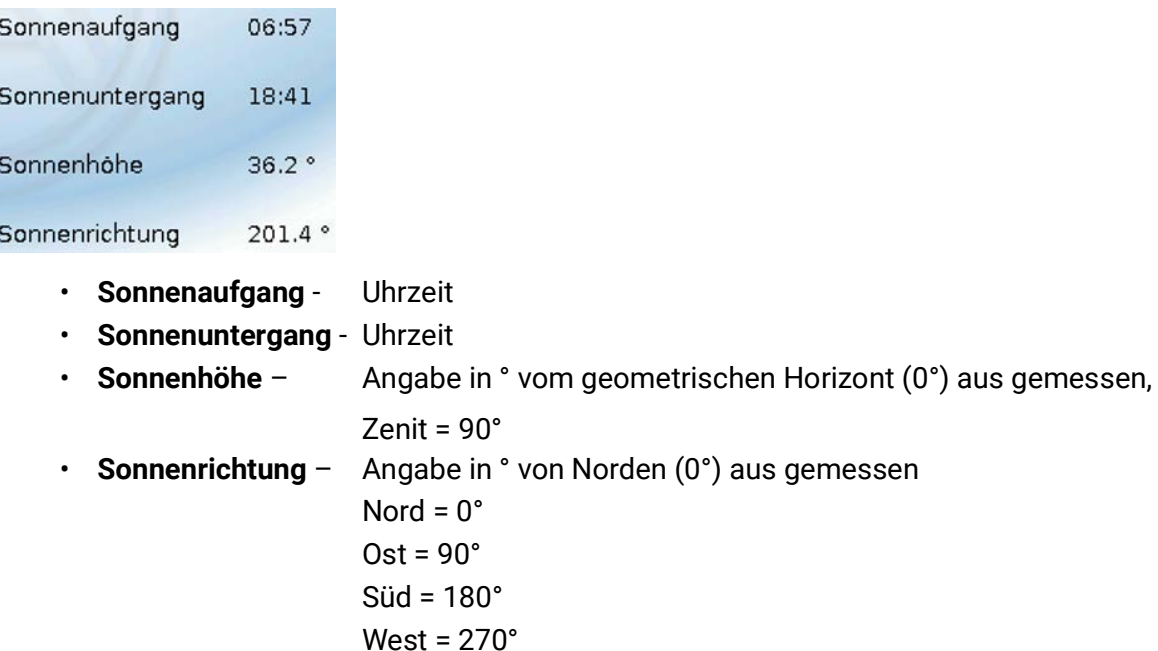

#### **Meldungen, Störungen**

Im mittleren Teil der Statuszeile werden Meldungen und Störungen durch Warndreiecke angezeigt.

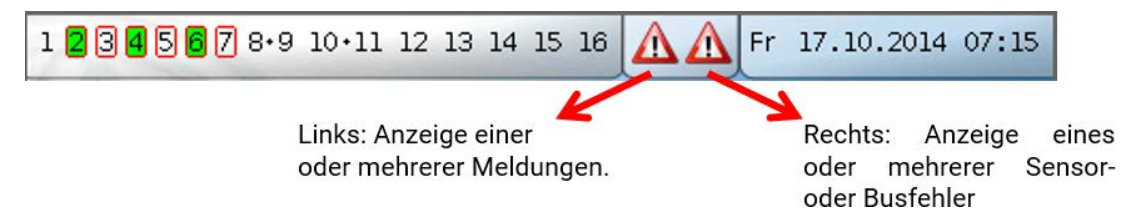

Durch Antippen des **linken** Warndreiecks wird das Pop-Up-Fenster einer "verborgenen" Meldung angezeigt (siehe Kapitel "**Meldungen**"). Durch Antippen des rechten Warndreiecks gelangt man in das Menü "Meldungen" (siehe Kapitel "Hauptmenü / Meldungen").

### <span id="page-35-0"></span>**Funktionsübersicht**

Befindet man sich im Hauptmenü, so wird durch Antippen der "Home"-Fläche die Funktionsübersicht angezeigt.

Die Funktionsübersicht ist vom Programmierer **frei gestaltbar** und kann daher in jedem Regler anders aussehen. Sie kann mit Hilfe von **Grafiken** oder auch nur als **Tabelle** dargestellt werden.

Vom Programmierer ausgesuchte Werte können entweder von allen Benutzern, nur vom Experten oder nur vom Experten und Fachmann verändert werden. Viele Werte (z.B. Sensorwerte) können grundsätzlich nicht verändert werden.

Sind mehrere UVR16x2-Regler oder andere x2-Geräte in der Anlage per CAN-Bus verbunden, so kann die Funktionsübersicht, je nach Programmierung, auch Werte anderer Geräte anzeigen.

Die Funktionsübersicht kann aus mehreren Seiten bestehen, wobei zum Weiterschalten auf eine andere Seite eine **Linkfläche** (= Verknüpfung zu einer weiteren Seite) vorhanden sein muss. Das Aussehen der Linkflächen wird vom Programmierer vorgegeben und ist frei gestaltbar. Der Zugriff auf manche Seiten kann auf Benutzergruppen eingeschränkt sein (mit oder ohne Passworteingabe).

Die Funktionsübersicht kann so programmiert sein, dass auf der ersten Seite eine Übersicht über die folgenden Seiten mit Links (Verknüpfungen) auf diese Seiten zu sehen ist.

Berührt man den entsprechenden Link, dann springt die Anzeige auf die gewünschte Seite.

### <span id="page-36-0"></span>**Ändern von Werten**

Durch Antippen des gewünschten Wertes wird entweder ein Tastaturfeld oder eine Auswahlbox angezeigt. Es können nur Werte geändert werden, die vom Programmierer für die Anwenderebene freigegeben wurden.

#### **Beispiel:**

Änderung der Raum-Solltemperatur T.Raum Normal über ein Tastaturfeld:

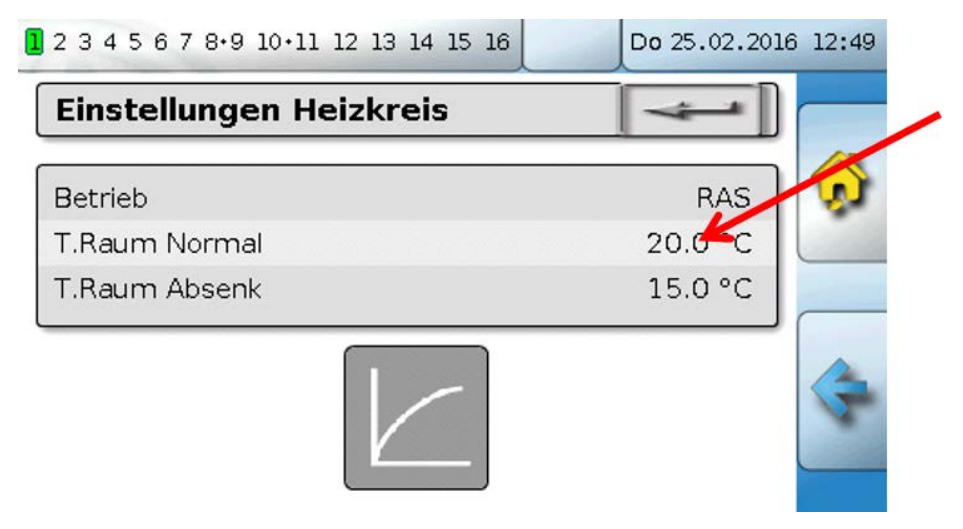

In der Folge erscheint das **Tastaturfeld:**

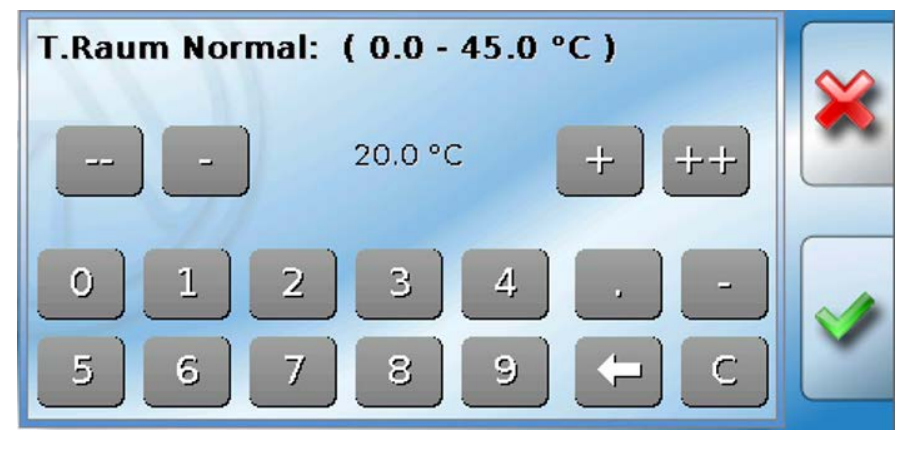

Es wird der aktuelle Wert vorgegeben (Beispiel: 20,0°C).

In der oberen Zeile wird der erlaubte Eingabebereich angezeigt (Beispiel: 0,0 – 45,0°C).

Die Eingabe kann entweder durch die Korrekturflächen (**--**, **-**, **+**, **++**) oder durch die Zahlenflächen erfolgen. Die Korrekturflächen "-" und "+" ändern den Wert der 1. Stelle, die Flächen "--" und "++"den Wert der 2. Stelle (Faktor 10).

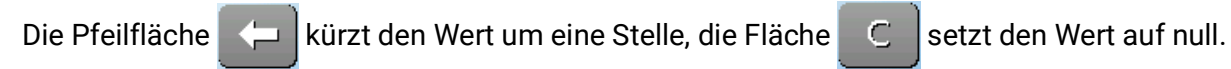

Abschluss der Eingabe mit  $\mathbb{R}$ , Verwerfen mit  $\mathbb{R}$ .

#### **Beispiel:**

Ändern der Betriebsart des Heizkreises mit einer Auswahlbox ("RAS" bedeutet, dass die Betriebsart durch den Schiebeschalter des Raumsensors vorgegeben wird):

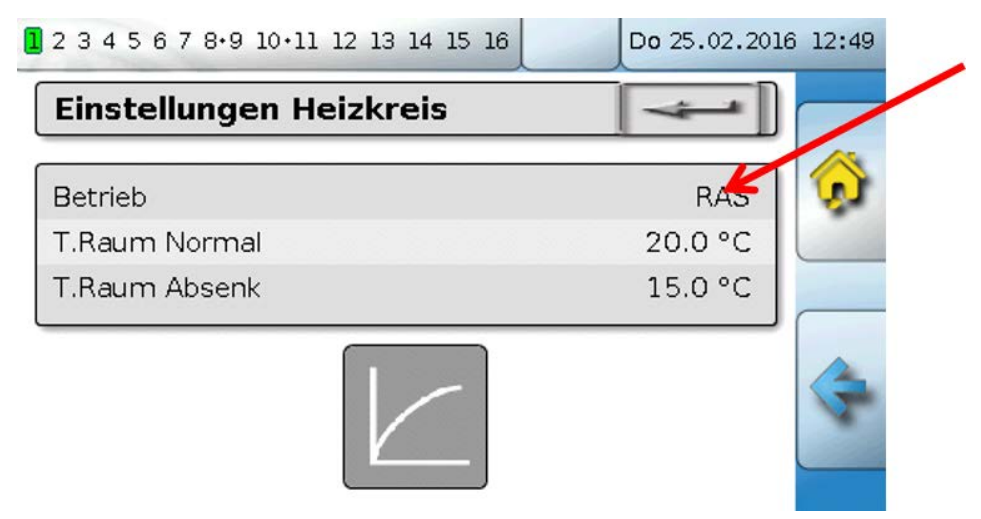

Es erscheint eine Auswahlbox mit den möglichen Einstellungen:

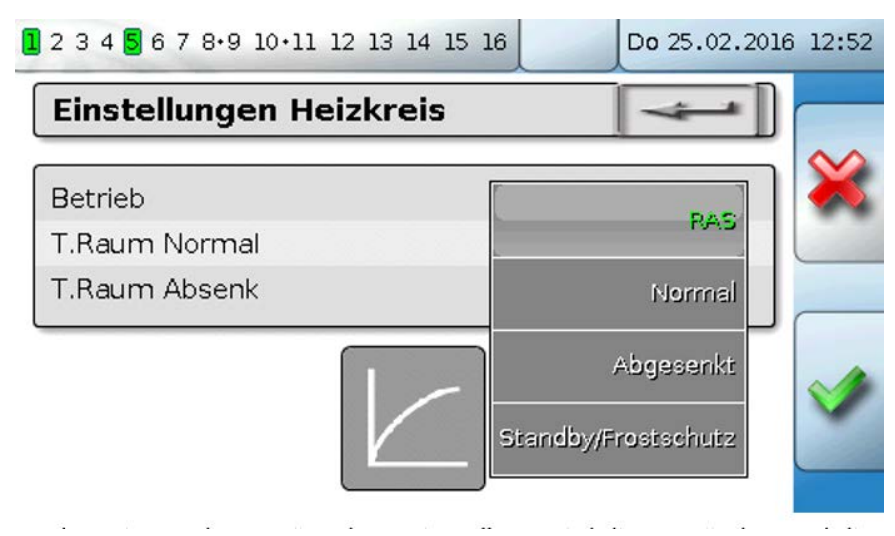

Nach Antippen der gewünschten Einstellung wird diese geändert und die geänderte Einstellung in der Funktionsübersicht angezeigt.

Manche Funktionen haben eine **Schaltfläche**, z.B. zum Starten der Warmwasseranforderung außerhalb der Anforderungszeit.

#### **Beispiel:**

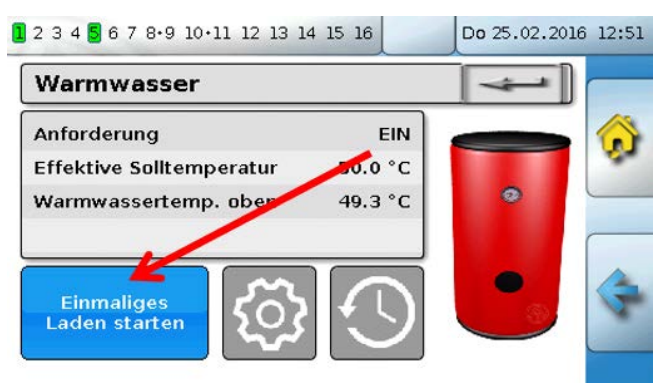

Durch Antippen der Schaltfläche wird der Vorgang gestartet.

### <span id="page-38-0"></span>**Die wichtigsten Funktionen**

**Die für den Anwender wichtigsten Funktionen sind:**

- - **Heizkreis Einzelraumregelung**
- **Schaltuhr Anforderung Warmwasser**
	- **Kalender Solarregelung**

In der Folge werden verschiedene Einstellparameter dieser Funktionen beschrieben.

#### **Heizkreis**

In der Funktion Heizkreis wird die **Vorlauf-Solltemperatur** für den Heizkreis ermittelt und die Heizkreispumpe auf Grund von einstellbaren Abschaltbedingungen geschaltet.

In vielen Anlagen wird die Vorlauf-Solltemperatur auf Grund der Außentemperatur, der Einstellparameter, des Zeitprogrammes und, bei montiertem Raumsensor, der Raumtemperatur berechnet und als Solltemperatur für einen Mischer oder einen Kessel vorgegeben.

In der Funktionsübersicht können daher z.B. folgende Seiten zu sehen sein.

Seite mit **Anzeigewerten**, die nicht verändert werden können:

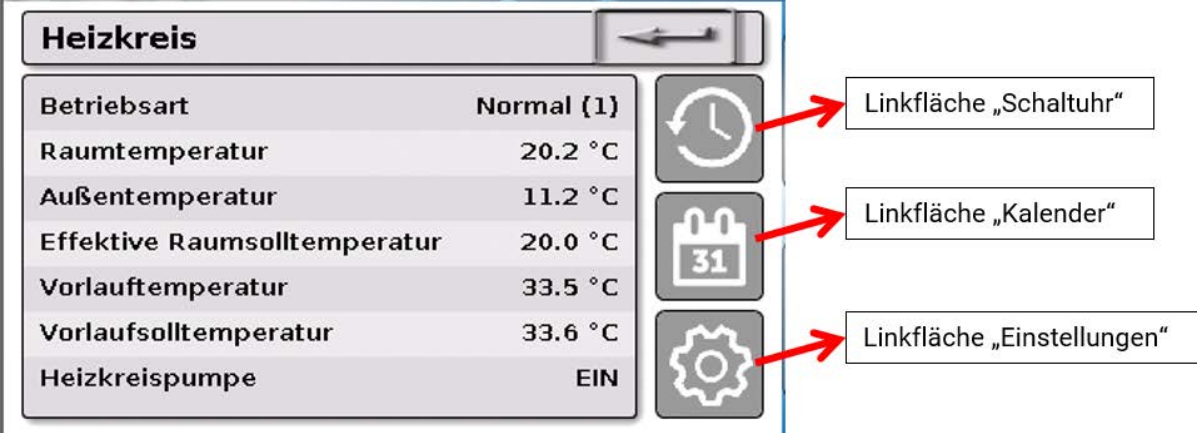

**Betriebsart** zeigt die aktuell aktive Betriebsart an. Die Betriebsart wird von der Regler-Einstellung "Betrieb", der Kalenderfunktion, der Wartungsfunktion, des Status "Fensterkontakt" oder des Status "Externer Schalter" festgelegt. Je nach Zustand dieser Funktionen oder Eingangsvariablen kann daher die Betriebsart von der internen Einstellung "Betrieb" abweichen.

Die **Raumtemperatur** und die **Vorlauftemperatur** sind die aktuellen **Messwerte**.

Die **effektive Raumsolltemperatur** und die **Vorlaufsolltemperatur** sind die aktuellen **Sollwerte**.

Ist die Heizungspumpe durch eine Abschaltbedingung ausgeschaltet oder der Heizkreis im Standby-Betrieb, dann wird die Vorlaufsolltemperatur mit 5°C angezeigt.

Ist der Außensensor defekt oder die Sensorleitung unterbrochen, so wechselt der Heizkreis in die Betriebsart "**Störung**". In diesem Fall wird der Heizkreis auf eine fixe Außentemperatur von 0°C geregelt. Die Störung des Außensensors wird bei aktiviertem "Sensorcheck" in der oberen Statusleiste angezeigt.

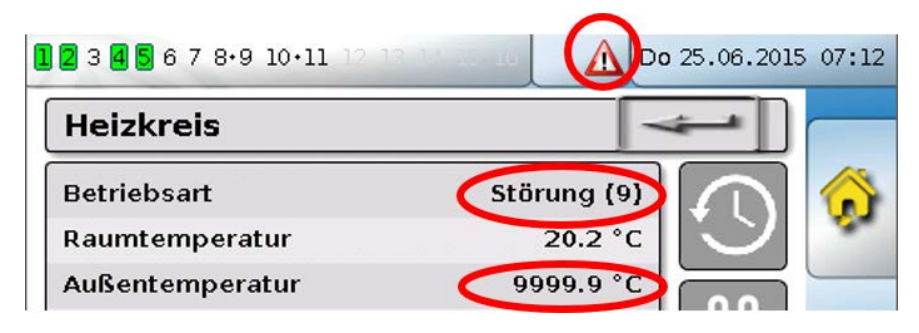

Einstellungen für den **Betrieb des Heizkreises** mit weiterführendem **Link auf die Heizkurvenparameter:**

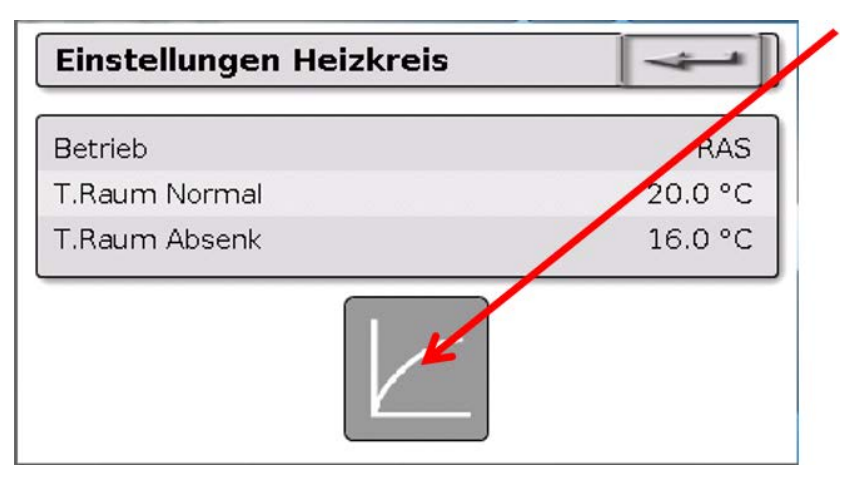

Unter **Betrieb** kann die **interne** Betriebsart der Funktion geändert werden. "**RAS**" zeigt an, dass die Einstellung des Raumsensors übernommen wird. Ist kein Raumsensor montiert, dann übernimmt der Heizkreis bei Einstellung "**Zeit/Auto**" das Zeitprogramm der Schaltuhr. Zur Auswahl stehen außerdem "**Normal**" (= Dauer-Heizbetrieb), "**Abgesenkt**" (= Dauer-Absenkbetrieb) oder "**Standby/Frostschutz**" (= Ausschalten des Heizkreises unter Berücksichtigung der programmierten Frostschutzbedingungen).

Im **Standby**-Betrieb ist die **Frostschutzfunktion** des Reglers in Betrieb. Der Programmierer legt die **Frostschutzgrenzen** für die Außen- und (bei montiertem Raumsensor) der Raumtemperatur fest. Wird eine der Grenzen unterschritten, so wird der Frostschutz aktiviert und die Heizkreispumpe eingeschaltet. Die Vorlaufsolltemperatur wird mindestens mit der programmierten Minimaltemperatur ausgegeben. Die Aktivierung des Frostschutzes kann beim Umschalten vom Normal- in den Absenkbetrieb verzögert werden.

Die **interne** Betriebsart kann von der tatsächlichen Betriebsart abweichen, da die Kalenderfunktion, die Wartungsfunktion, Fensterkontakte oder der "Externen Schalter" diese interne Betriebsart überspielen können.

**T.Raum Absenk** ist bei montiertem Raumsensor die gewünschte Raumtemperatur im **Absenkbetrieb**. Ist kein Raumsensor vorhanden, stellt dieser Wert eine fiktive Raumtemperatur dar. Durch Änderung dieses Wertes wird die Heizkurve nach oben oder unten **parallel** verschoben und damit die errechnete Vorlauf-Solltemperatur erhöht oder verringert.

**T.Raum Normal** ist der entsprechende Wert für den **Heizbetrieb**.

Die Umschaltung zwischen Heiz- und Absenkbetrieb erfolgt über die Funktion **Schaltuhr**, die im nächsten Kapitel beschrieben wird.

Einstellungen für die **Heizkurve:**

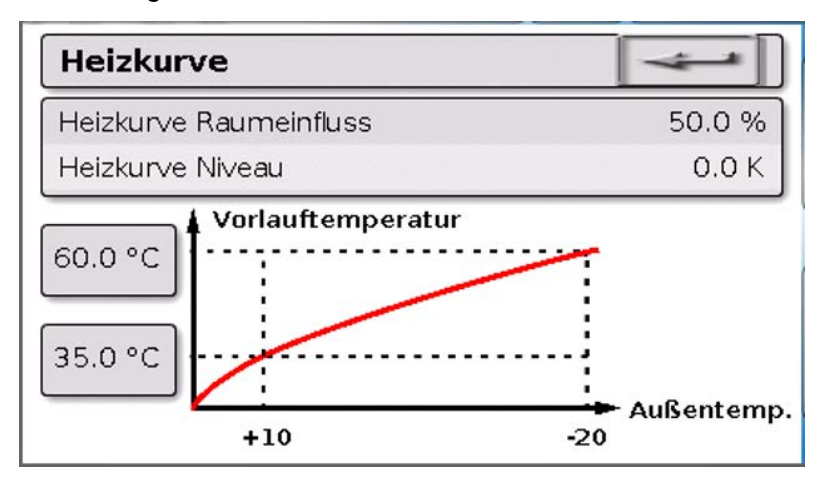

**Raumeinfluss**: Ist ein Raumsensor montiert kann hier festgelegt werden, wie stark die gemessene Raumtemperatur die Berechnung der Vorlauf-Solltemperatur beeinflusst. Ein Wert höher als 50% hat einen sehr hohen Einfluss und ist in den meisten Fällen ungünstig.

**Niveau**: Dieser Parameter hat den ähnlichen Einfluss auf die Berechnung wie die Änderung der Werte T.Raum Normal und T.Raum Absenk, wirkt aber sowohl in der Heiz- als auch in der Absenkzeit. Damit wird ebenfalls die Heizkurve parallel verschoben. Es können auch negative Werte eingegeben werden.

Die Heizkurve kann mit 2 verschiedenen Methoden festgelegt werden:

Festlegung der Vorlauf-Solltemperatur über 2 **Außentemperaturpunkte** bei **+10°C** und **-20°C** oder über die **Steilheit**.

Im obigen Beispiel wurde die Methode der 2 Temperaturpunkte gewählt. Mit **T.Vorlauf +10°C** und **T.Vorlauf -20°C** kann sowohl die Steilheit als auch die Krümmung der Heizkurve festgelegt und damit die Heizkurve optimal an die Anlage angepasst werden.

Wurde die Methode "Steilheit" gewählt, so kann statt der beiden Temperaturpunkte die Steilheit festgelegt werden.

#### **Schaltuhr**

Über die Funktion "Schaltuhr" wird im Heizkreis die Umschaltung zwischen T.Raum Normal und T.Raum Absenk festgelegt. Die Funktion kann nur für einen, oder auch für mehrere Heizkreise gemeinsam vorgesehen werden. Die "Schaltuhr" kann aber auch zum Schalten anderer Funktionen oder Zustände verwendet werden.

Es stehen bis zu maximal **7 Zeitprogramme** mit bis zu maximal **5 Zeitfenstern** pro Schaltuhr zur Verfügung. Zusätzlich ist es möglich, die Ein- und Ausschaltpunkte durch weitere Variablen zu beeinflussen und eigene Sollwerte für die Zeitfenster vorzugeben.

Nachfolgend wird eine einfache Parametrierung eines Zeitprogramms ohne Sollwerte beschrieben:

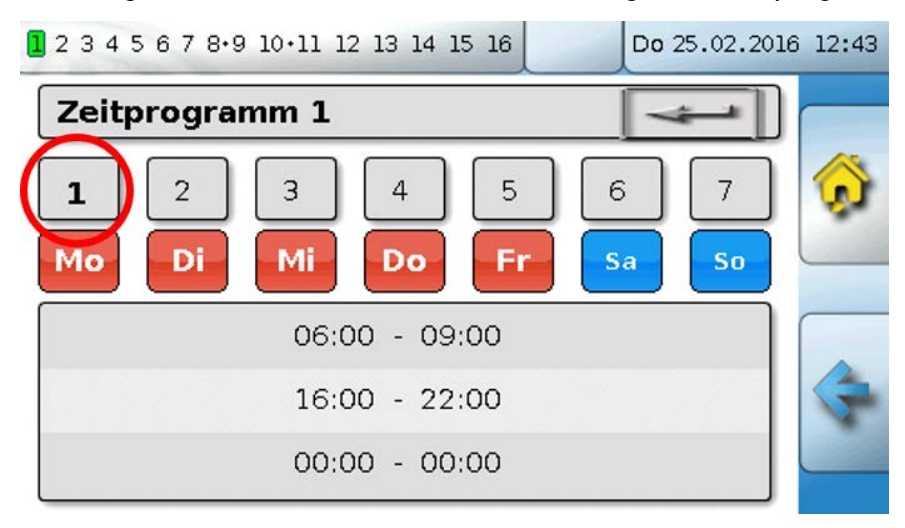

Im **Zeitprogramm 1** wurden die Tage **Montag – Freitag** ausgewählt (Schaltflächen: rot). Das erste Zeitfenster dauert von **6:00 bis 9:00 Uhr**, das zweite von **16:00 bis 22:00 Uhr**, das dritte Zeitfenster ist unbenutzt.

Durch Berühren der Schaltfläche "2" kann auf das 2. Zeitprogramm für das Wochenende umgeschaltet werden:

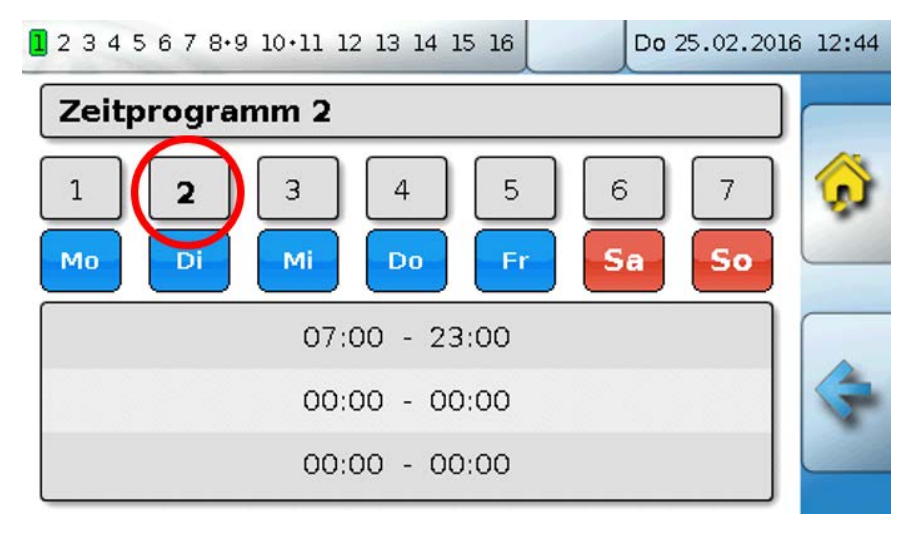

Für das **Wochenende** wurde nur das erste Zeitfenster von **7:00 bis 23:00 Uhr** eingestellt.

#### **Kalender**

Mit der Kalenderfunktion werden interne Einstellungen und Vorgaben der Schaltuhr für den Heizkreis überspielt. Folgende Kalendermodi sind einstellbar:

- **Urlaub**
- **Party**
- **Feiertag**
- **Standby**

Es stehen bis zu 10 Datumsfenster zur Verfügung, in denen der jeweilige Modus eingestellt werden kann. Für jeden Modus können bis zu 3 Sollwerte eingestellt werden, von denen einer im Heizkreis als Raumsolltemperatur übernommen werden kann.

**Die Ansicht in der Funktionsübersicht kann sehr unterschiedlich sein. Nachfolgend wird eine Möglichkeit beschrieben:**

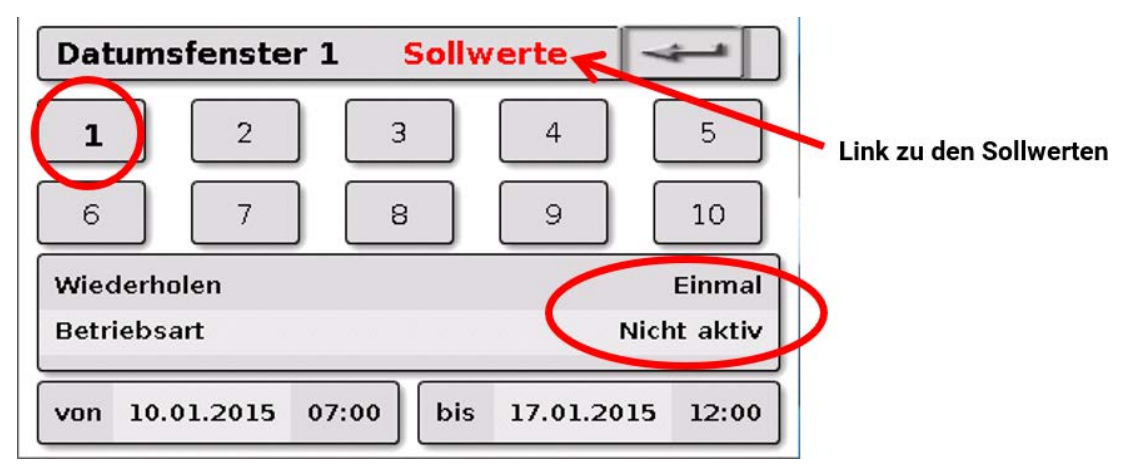

Derzeit ist die Kalenderfunktion nicht aktiv. Hier wird festgelegt ob der Kalendermodus nur einmalig oder jährlich stattfinden soll. Durch Antippen der angezeigten "**Betriebsart**" wird die gewünschte Betriebsart festgelegt:

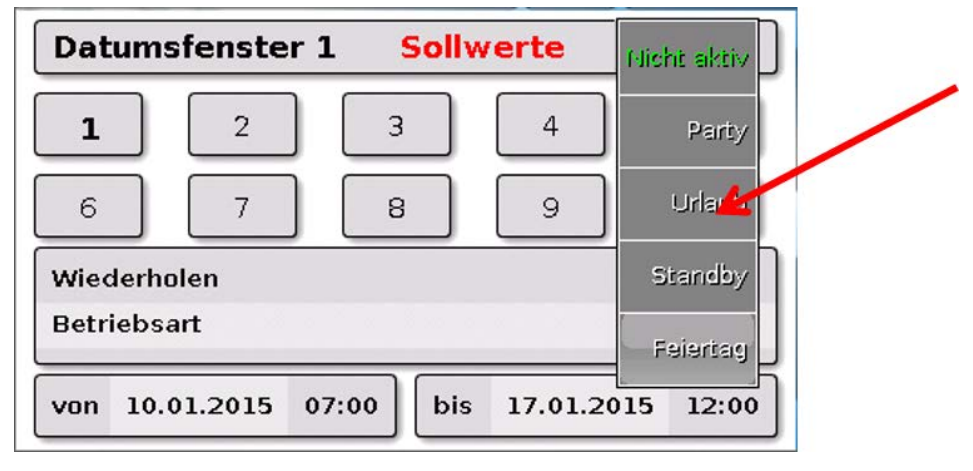

Nach Auswahl der Betriebsart, wird **Beginn** und **Ende** gewählt.

Es wurde ein **Urlaub** von 10.1.2015 07:00 Uhr bis 17.1.2015 12:00 Uhr eingestellt. In dieser Zeit wird die programmierte Raum-Solltemperatur ("Sollwert") für den Urlaub übernommen.

Im Menü "Heizkreis" ist die Betriebsart "Urlaub (6)" bei Zutreffen der Bedingungen sichtbar:

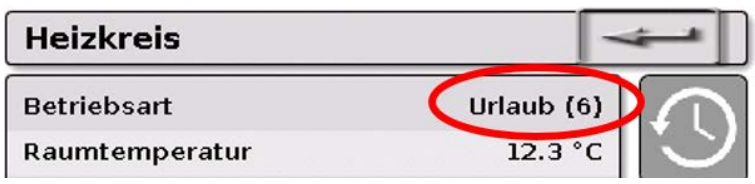

#### **Einzelraumregelung**

Die Funktion ist speziell zum Ansteuern von **Zonenventilen** zum Heizen und/oder Kühlen von Einzelräumen gedacht. Über Raumtemperaturschwellen und mit dem Betriebsartenschalter am Raumsensor kann zwischen Heizen und Kühlen umgeschaltet werden. Abschaltbedingungen verhindern ein Heizen bzw. Kühlen über bzw. unter Außentemperaturschwellen.

Es kann außerdem eine Überwachung der Bodentemperatur erfolgen, um ein Auskühlen oder Überhitzen des Bodens zu verhindern.

#### **Beispiel:**

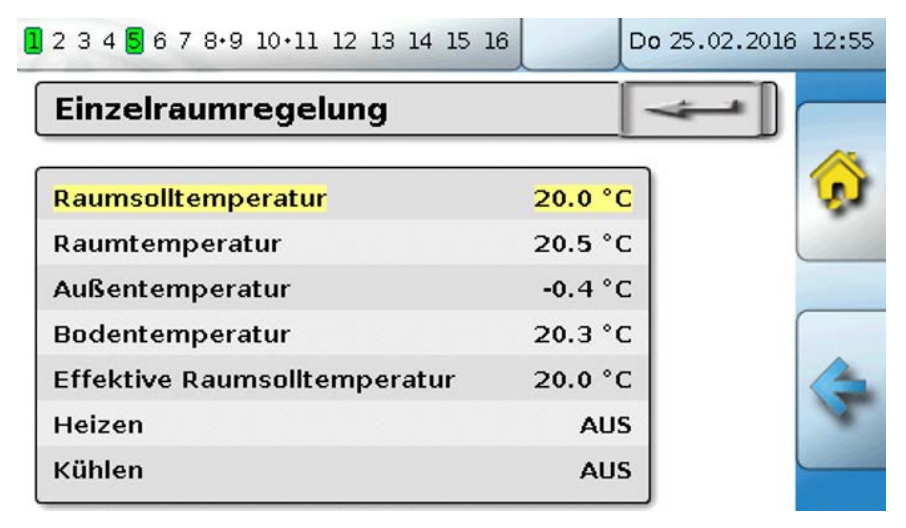

Die gelb unterlegte **Raumsolltemperatur** kann ein veränderbarer **Einstellwert** sein. Über ein Zeitprogramm einer Funktion "Schaltuhr" kann dieser Wert aber auch ein vom Zeitprogramm vorgegebener Sollwert sein.

Alle anderen Werte sind Anzeigewerte, die den Zustand des Raumes anzeigen.

Wird sowohl geheizt als auch gekühlt, kann bei Verwendung eines **Raumsensors RASPT, RAS-PLUS** oder **RAS-F** über den **Betriebsartenschalter** die Betriebsart der Funktion festgelegt werden:

AUTO: Es wird zwischen Heizen und Kühlen automatisch nach den Einstellungen umgeschaltet.

NORMAL: Es wird nur der Heizbetrieb erlaubt.

ABGESENKT: Es wird nur der Kühlbetrieb erlaubt (Frostschutz bleibt aktiv).

#### **Anforderung Warmwasser**

Diese Funktion dient in vielen Anlagen zur Festlegung der Warmwasser-Speichertemperatur.

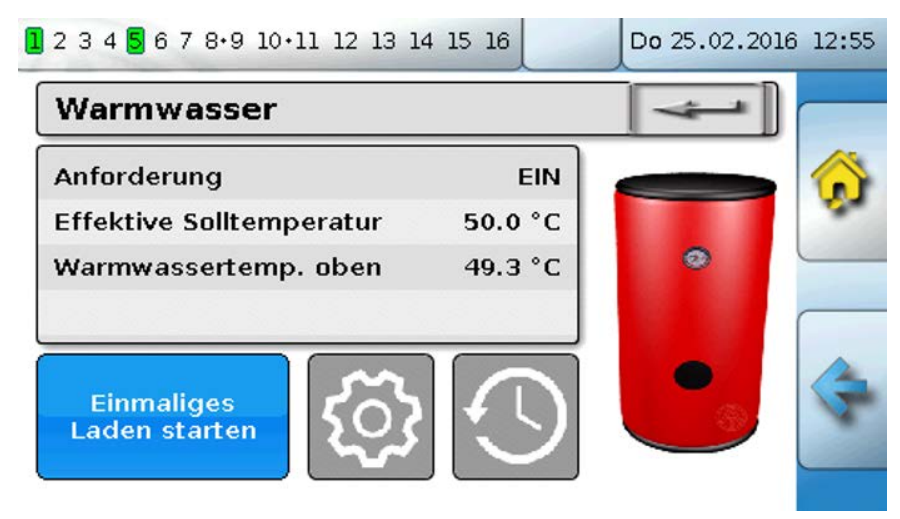

Die **Anforderung** steht derzeit auf **AUS**, daher ist die effektive Solltemperatur nur 5°C. Über das Schaltfeld "**Einstellungen**" (Zahnrad) kann man die Solltemperaturen festlegen:

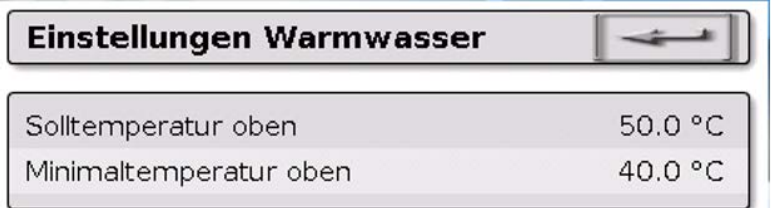

Die Anforderung Warmwasser kann über ein Zeitprogramm der Funktion **Schaltuhr** zwischen zwei Solltemperaturen umgeschaltet werden. Die **Solltemperatur** gilt innerhalb, die **Minimaltemperatur** außerhalb der Zeitfenster.

Mit dem **Schaltfeld** "**Einmaliges Laden starten**" kann die Anforderung außerhalb der Zeitfenster gestartet werden. Sie bleibt bis zum Erreichen der Solltemperatur eingeschaltet.

Die Schaltuhr kann ähnlich aussehen wie die Schaltuhr für die Heizkreise:

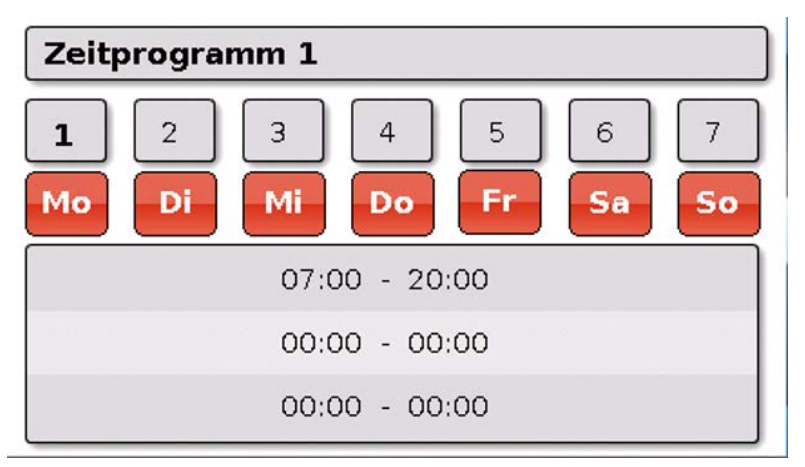

Hier wurde für die ganze Woche eine einheitliche Zeit von 7:00 – 20:00 Uhr gewählt.

#### **Solarregelung**

Die Solarregelung ist eine Differenzregelung zwischen **Kollektor**- und **Referenz**temperatur (z.B. Speichertemperatur unten) zum Schalten einer **Solarpumpe**. Optional: Verwendung eines Begrenzungssensors (z.B. Speichertemperatur oben).

Einschaltbedingungen für die Solarpumpe:

- 1. Die **Kollektortemperatur** muss die Mindesttemperatur Kollektor überschreiten und darf die Maximalschwelle T.Koll. Max nicht überschreiten.
- 2. Die eingestellte Differenz zwischen Kollektor- und der Referenztemperatur muss überschritten werden.
- 3. Die **Referenztemperatur** darf noch nicht seine Maximalbegrenzung T.Ref. Max erreicht haben.

Bei Verwendung des **optionalen** Begrenzungssensors darf dieser die **Begrenzungstemperatur** nicht erreicht haben.

**Beispiel** (ohne Begrenzungssensor) mit einem Link zu den Einstellungen:

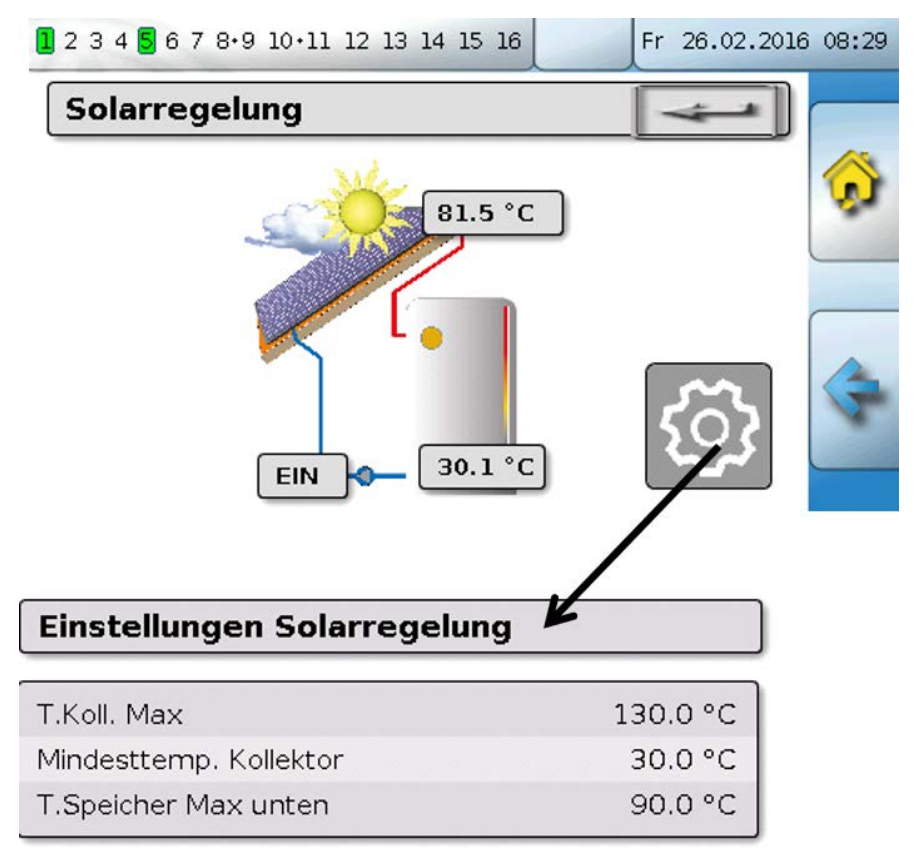

Da im Anlagenstillstand ab einer bestimmten Kollektortemperatur (z.B. 130°C) Dampf vermutet wird und dadurch meistens keine Umwälzung des Wärmeträgers mehr möglich ist, hat der Kollektorsensor eine einstellbare Maximalbegrenzung **T.Koll. Max**. Wird diese überschritten, wird die Solarfunktion ausgeschaltet und erst wieder bei Unterschreiten einer eingestellten Temperatur (üblicherweise 110°C) wieder freigegeben. Diese Schutzfunktion verhindert eine Überhitzung der Solarpumpe bei fehlender Zirkulation.

Die Speicher-Maximaltemperatur "T.Speicher Max unten" wird abhängig von der Anwendung als Warmwasser- oder Pufferspeicher gewählt.

### <span id="page-46-0"></span>**Meldungen**

### <span id="page-46-1"></span>**Sensor- und Busfehler**

Je nach Programmierung können im Menü "Meldungen" auch fehlerhafte Sensoren und fehlerhafte CAN- und DL-Eingänge angezeigt werden. Solche Fehler werden durch das **rechte Warndreieck** in der Statuszeile angezeigt.

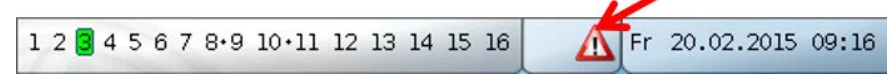

Durch Antippen des Warndreiecks gelangt man in das Menü "**Meldungen**". Hier werden die fehlerhaften Eingänge angezeigt.

#### **Beispiel:**

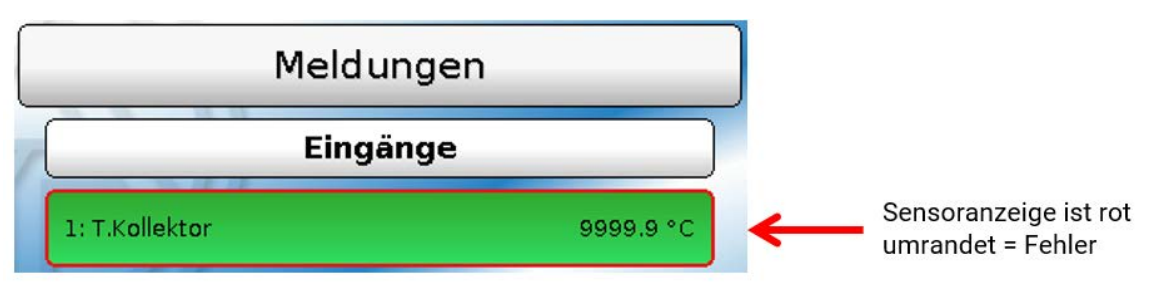

Der Sensor 1 zeigt eine Unterbrechung (Sensordefekt oder Kabelunterbrechung) durch die Anzeige 9999,9°C an. Bei Anzeige von **-**9999,9°C hätte der Sensor oder das Sensorkabel einen Kurzschluss.

#### **Meldung löschen**

Im Parametermenü kann die Meldung **gelöscht** werden. Das Löschen der Meldung ist erst möglich, sobald die Meldungsursache wegfällt.

Nur Meldungstyp **"Störung"**: Zum Rücksetzen von externen Einrichtungen steht eine eigene Ausgangsvariable "Störung entriegeln" zur Verfügung. Mit "Störung entriegeln" (im Parametermenü) wird ein drei Sekunden langer EIN-Impuls unabhängig davon erzeugt, ob zu diesem Zeitpunkt die Meldungsursache noch besteht oder nicht. Tritt nach dem Impuls das Ereignis nicht mehr auf, wird zugleich auch die Meldung gelöscht. Dieser Impuls kann in der Programmierung weiterverwendet werden und hat daher unterschiedliche Wirkung.

# <span id="page-47-0"></span>**Bedienung über C.M.I.**

Auf das C.M.I. kann entweder über PC / Netzwerk, über Internet und das C.M.I.-Webportal [\(https://cmi.ta.co.at](https://cmi.ta.co.at))oder über Port-Weiterleitung am Router zugegriffen werden. Nach dem Einstieg mittels Zugangscodes erscheint die **Home**-Seite des C.M.I.

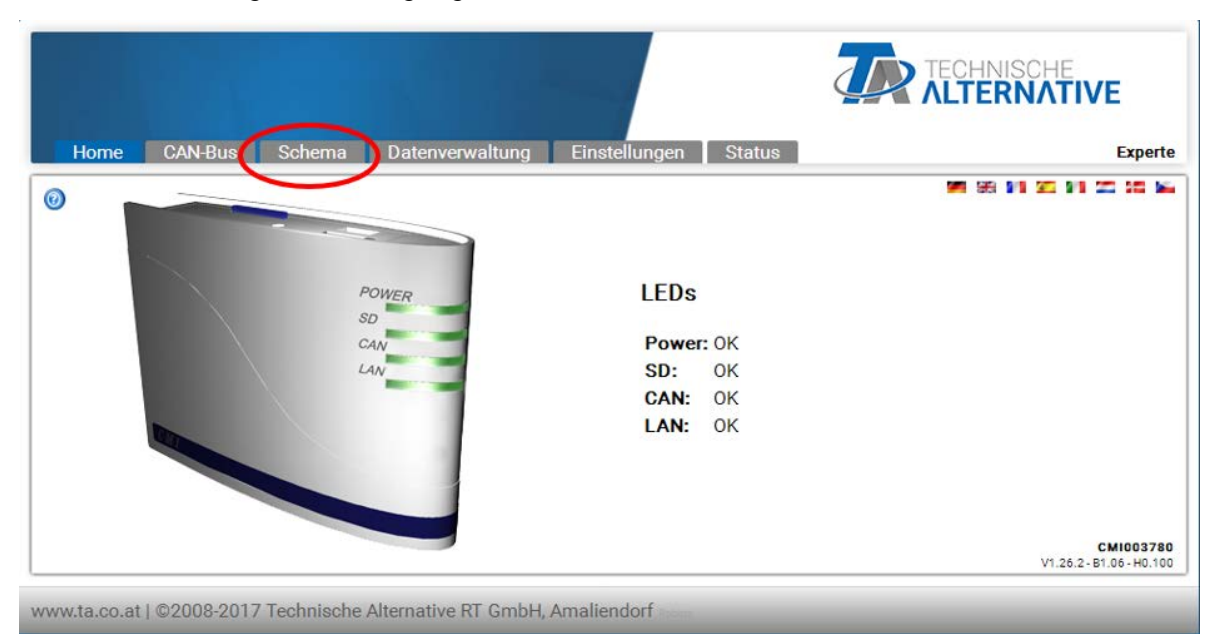

Mit den LEDs wird der Betriebszustand des C.M.I. abgebildet. Seitlich daneben wird der aktuelle LED-Zustand erläutert.

Genauere Informationen dazu sind im C.M.I. Online-Manual [\(help.ta.co.at\)](https://cmi.ta.co.at) zu finden.

Für den Anwender steht hier das (Online-)**Schema** zur Verfügung.

Die Untermenüs unter "**Einstellungen**" können vom Anwender zwar betrachtet, aber nicht verändert werden.

Wie bei der Funktionsübersicht kann das Schema auch aus mehreren Seiten bestehen.

**Beispiel** eines einfachen Schemas mit 2 Heizkreisen

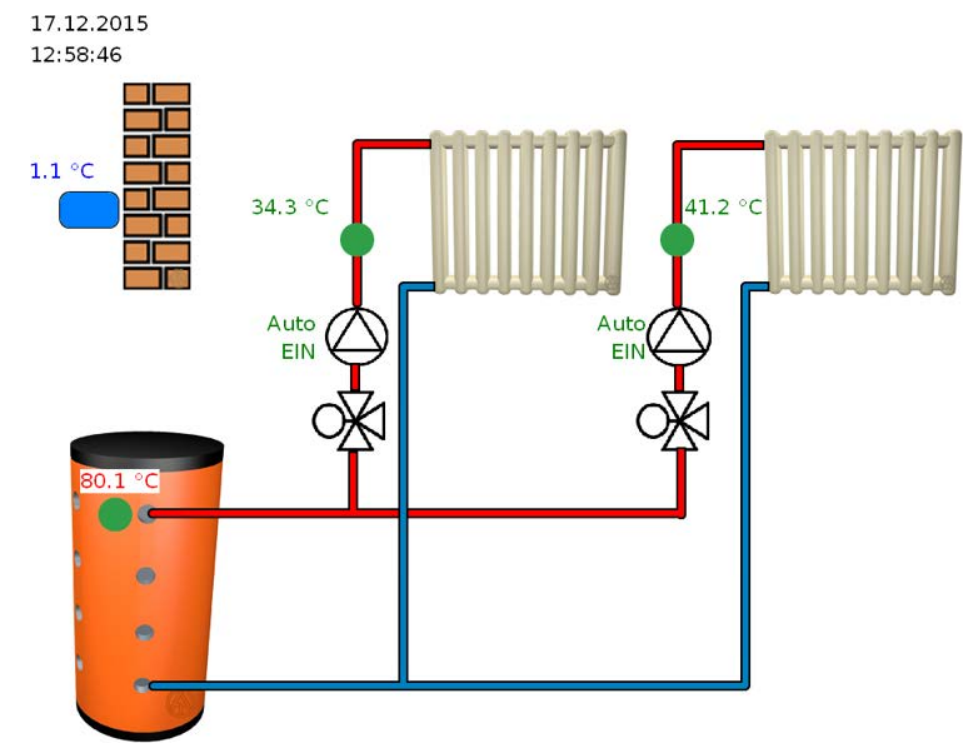

### <span id="page-48-0"></span>**Ändern eines Wertes**

Um einen Wert ändern zu können, muss dieser vom Programmierer für den Anwender freigegeben worden sein. Zur Änderung eines Wertes wird dieser angeklickt.

#### **Beispiel:**

Ändern des Ausgangszustandes einer Pumpe von "Auto/EIN" auf "Hand/AUS"

Nach dem Anklicken erscheint ein Auswahlmenü. Durch Anklicken von "Auto" kann "Hand/AUS" ausgewählt werden.

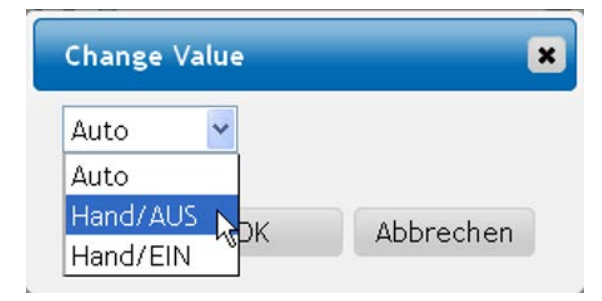

Anschließend wird dieser Vorgang mit "OK" abgeschlossen.

Der Ausgang hat nun seinen Zustand von Auto/EIN auf "Hand/AUS" geändert:

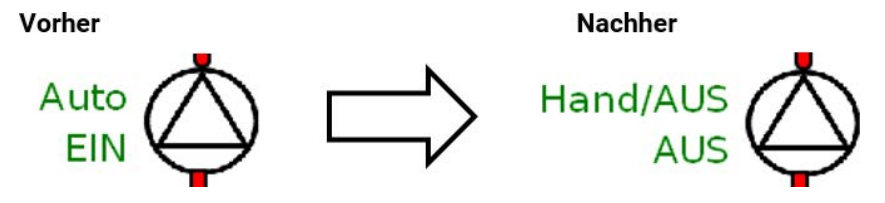

### *[Garantiebedingungen](http://www.ta.co.at)*

*Hinweis:* Die nachfolgenden Garantiebedingungen schränken das gesetzliche Recht auf Gewährleistung nicht ein, sondern erweitern Ihre Rechte als Konsument.

- 1. Die Firma Technische Alternative RT GmbH gewährt ein Jahr Garantie ab Verkaufsdatum an den Endverbraucher für alle von ihr verkauften Geräte und Teile. Mängel müssen unverzüglich nach Feststellung und innerhalb der Garantiefrist gemeldet werden. Der technische Support kennt für beinahe alle Probleme die richtige Lösung. Eine sofortige Kontaktaufnahme hilft daher unnötigen Aufwand bei der Fehlersuche zu vermeiden.
- 2. Die Garantie umfasst die unentgeltliche Reparatur (nicht aber den Aufwand für Fehlerfeststellung vor Ort, Aus-, Einbau und Versand) aufgrund von Arbeits- und Materialfehlern, welche die Funktion beeinträchtigen. Falls eine Reparatur nach Beurteilung durch die Technische Alternative aus Kostengründen nicht sinnvoll ist, erfolgt ein Austausch der Ware.
- 3. Ausgenommen sind Schäden, die durch Einwirken von Überspannung oder anormalen Umweltbedingungen entstanden. Ebenso kann keine Garantie übernommen werden, wenn die Mängel am Gerät auf Transportschäden, die nicht von uns zu vertreten sind, nicht fachgerechte Installation und Montage, Fehlgebrauch, Nichtbeachtung von Bedienungs- oder Montagehinweisen oder auf mangelnde Pflege zurückzuführen sind.
- 4. Der Garantieanspruch erlischt, wenn Reparaturen oder Eingriffe von Personen vorgenommen werden, die hierzu nicht befugt oder von uns nicht ermächtigt sind oder wenn unsere Geräte mit Ersatzteilen, Ergänzungs- oder Zubehörteilen versehen werden, die keine Originalteile sind.
- 5. Die mangelhaften Teile sind an unser Werk einzusenden, wobei eine Kopie des Kaufbelegs beizulegen und eine genaue Fehlerbeschreibung anzugeben ist. Die Abwicklung wird beschleunigt, wenn eine RMA-Nummer auf unserer Homepage www.ta.co.at beantragt wird. Eine vorherige Abklärung des Mangels mit unserem technischen Support ist erforderlich.
- 6. Garantieleistungen bewirken weder eine Verlängerung der Garantiefrist noch setzen sie eine neue Garantiefrist in Lauf. Die Garantiefrist für eingebaute Teile endet mit der Garantiefrist des ganzen Gerätes.
- 7. Weitergehende oder andere Ansprüche, insbesondere solche auf Ersatz eines außerhalb des Gerätes entstandenen Schadens sind – soweit eine Haftung nicht zwingend gesetzlich vorgeschrieben ist – ausgeschlossen.

#### **Impressum**

Diese Montage- und Bedienungsanleitung ist urheberrechtlich geschützt. Eine Verwendung außerhalb des Urheberrechts bedarf der Zustimmung der Firma Technische Alternative RT GmbH. Dies gilt insbesondere für Vervielfältigungen, Übersetzungen und elektronische Medien.

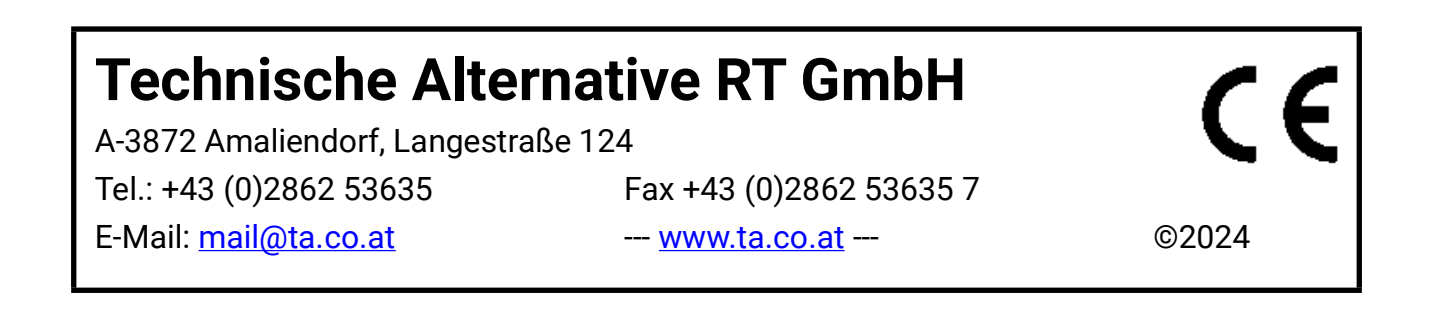